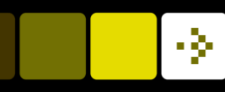

# Introduction to Medical Image Analysis Rasmus R. Paulsen DTU Compute

[rapa@dtu.dk](mailto:rrp@imm.dtu.dk)

http://courses.compute.dtu.dk/02512

Plenty of slides adapted from Thomas Moeslunds lectures

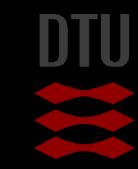

# Week 3 Pixelwise operations and colour images

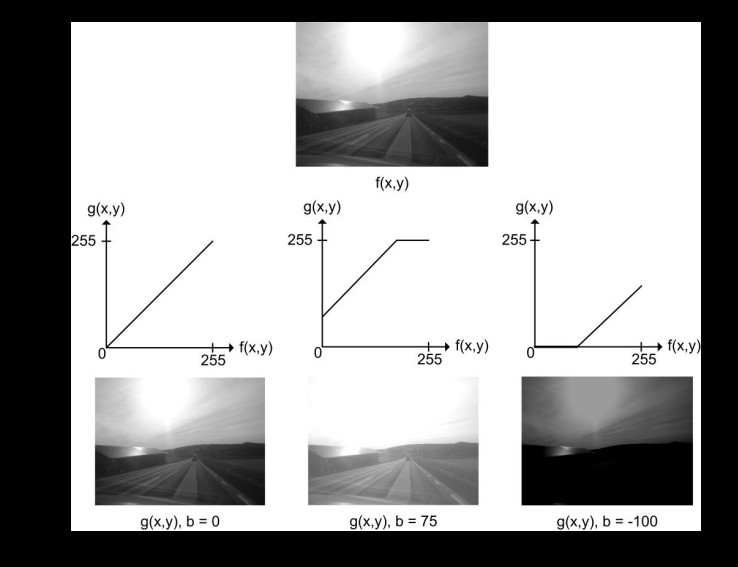

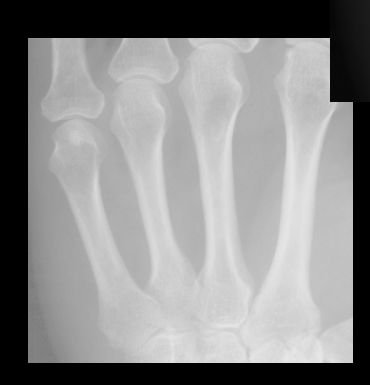

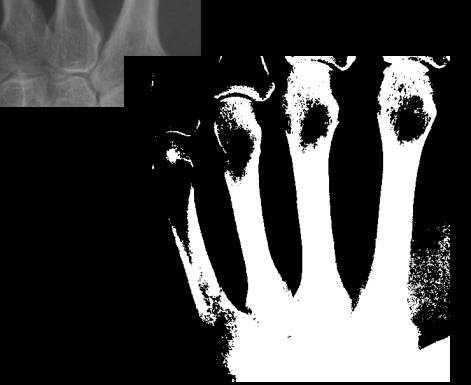

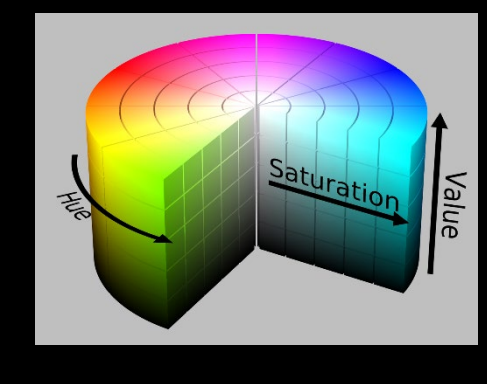

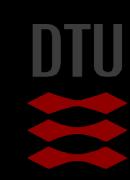

# What can you do after today?

- Compute and apply a linear gray transformation
- Describe and compute the image histogram
- Implement and apply histogram stretching
- Implement and apply gamma transformation
- Implement and apply log and exp mappings
- Describe and use thresholding
- Describe and use automatic thresholding
- Perform conversions between bytes and doubles
- Use addition and subtraction of images
- Explain the benefits of bi-modal histograms
- Identify images where global thresholding can be used for object extraction

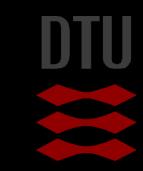

### …and you can even more

- Describe the basic human visual system including rods and cones
- **Describe subtractive colors**
- Describe additive colors
- **Describe the RGB color space**
- Describe the normalised RGB color representation
- Describe the use of the Bayer pattern in digital cameras
- **Describe the HSI color space**
- Convert from an RGB to a grey level value
- Convert from an RGB value to an HSI value
- Describe the use of different color spaces
- Implement and use color thresholding in RGB space
- Implement and use color thresholding in HSI space

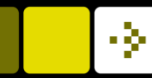

### Gray value mappings

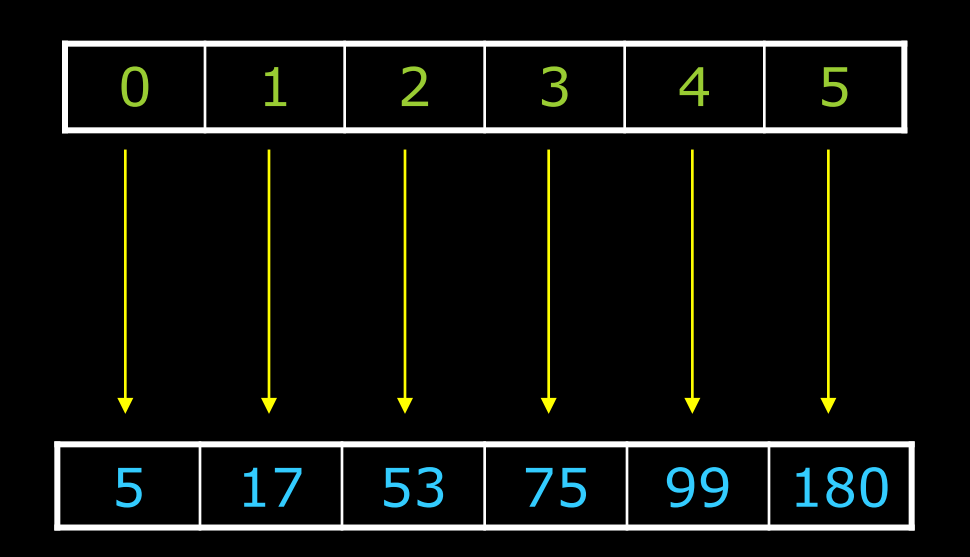

- **Mapping** 
	- To make correspondence between two sets of values
- **Look-up-table** 
	- A table of mappings

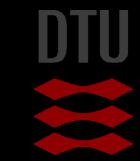

### **Mapping Function**

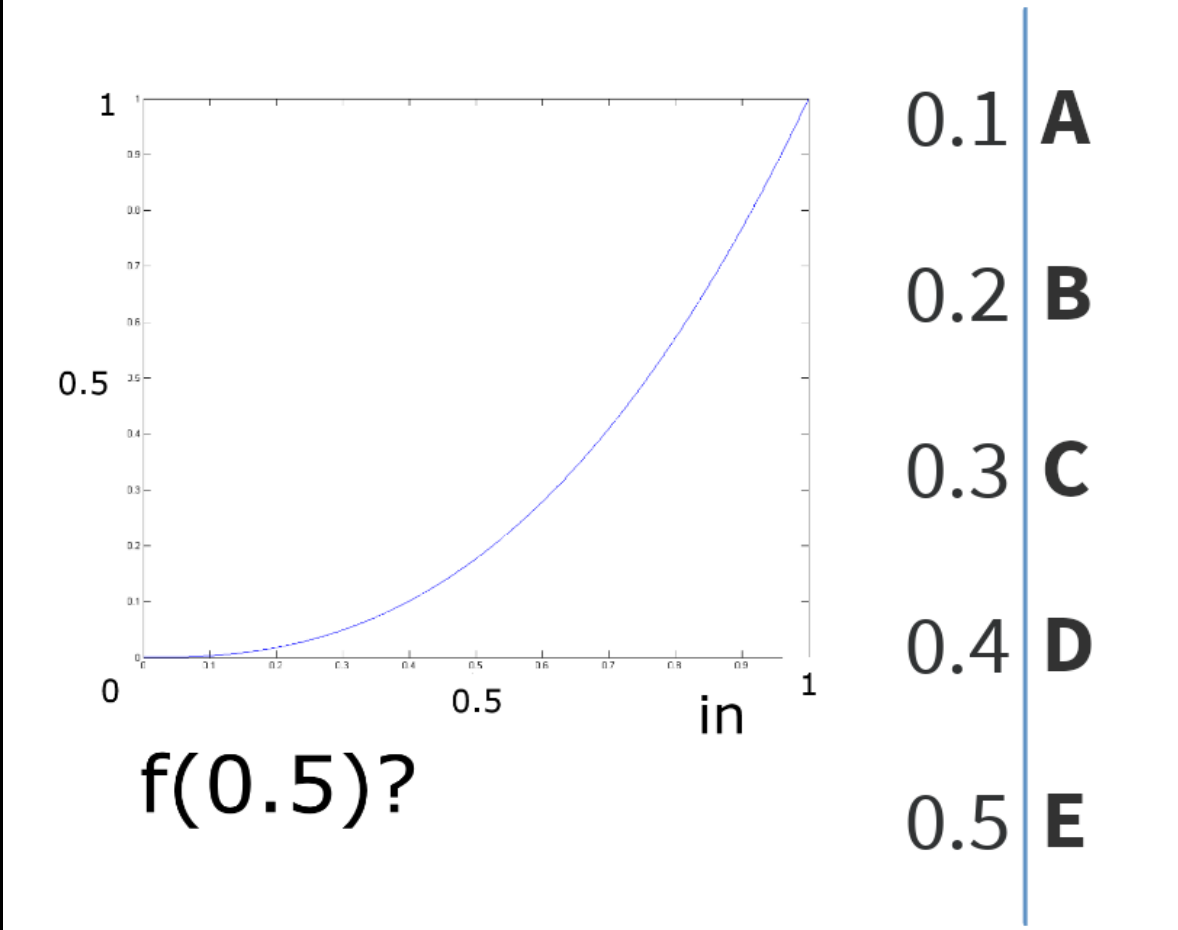

Start the presentation to see live content. Still no live content? Install the app or get help at PollEv.com/app

今

# Gray value mappings

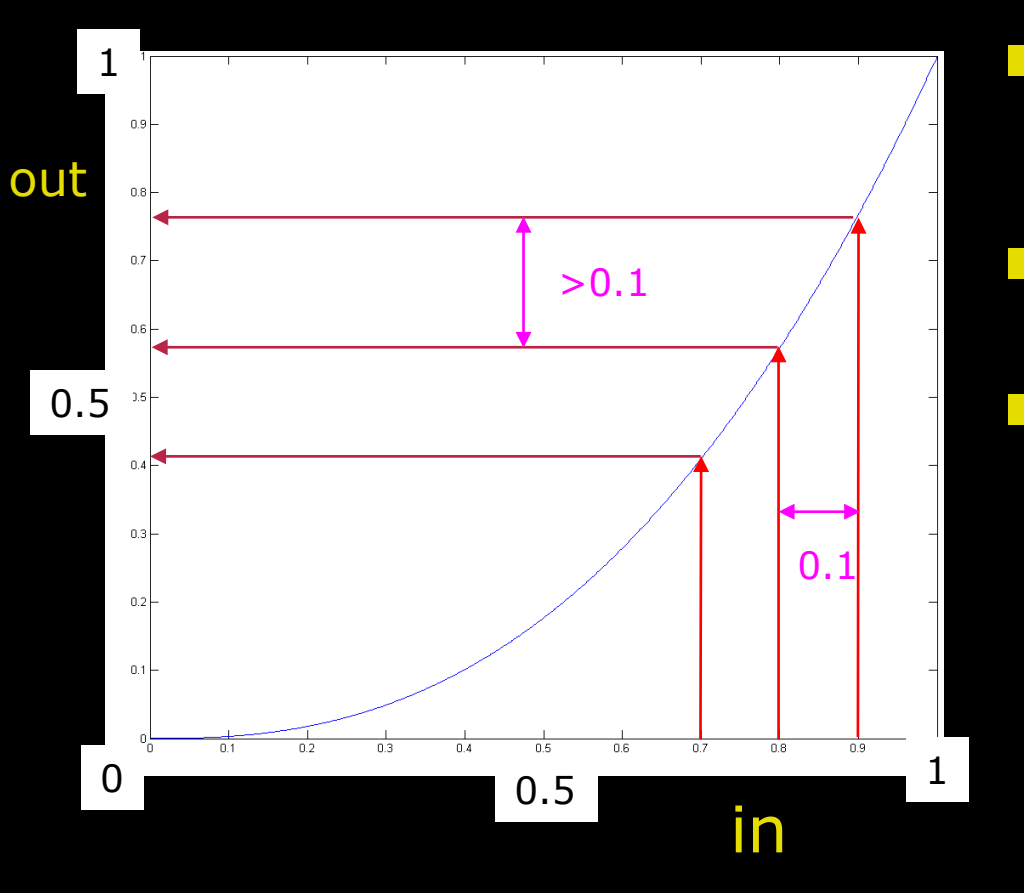

Mapping

- To make correspondence between two sets of values
- Mapping function
	- $-$  out =  $f(in)$
- **No. What happens with the** values?
	- Values with difference 0.1
	- Output values "spread out"

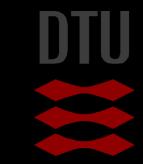

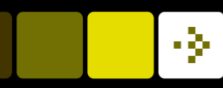

### Why change gray level values

- **Notal Millen Could it be good to change the gray level** values?
	- Lack of contrast
	- Make the image lighter
	- Make the image darker

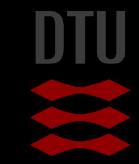

### Point processing

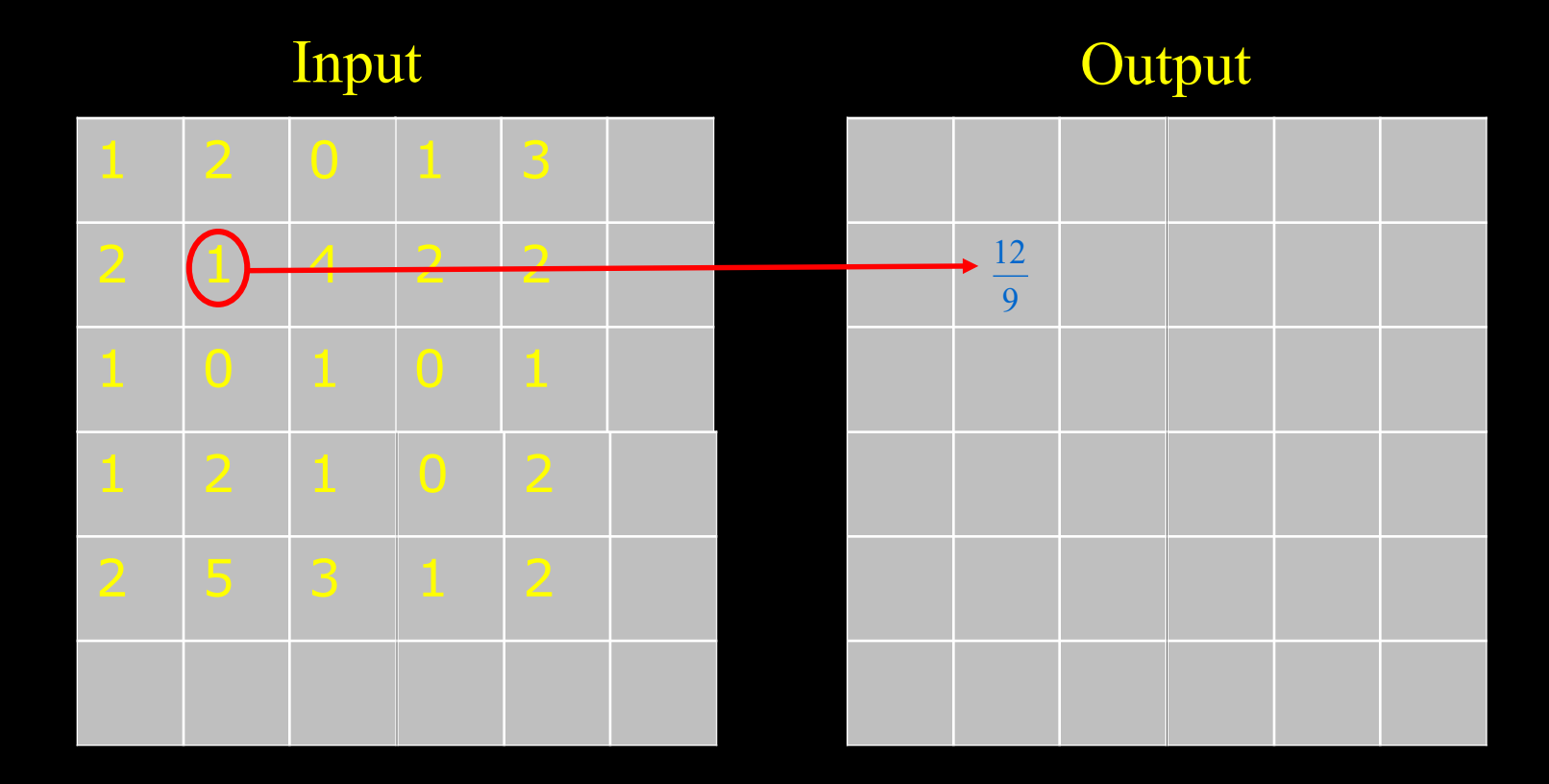

- The value of the output pixel is only dependent on the value of one input pixel
- A global operation changes all pixels

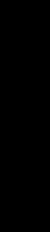

# Point processing

Grey level enhancement

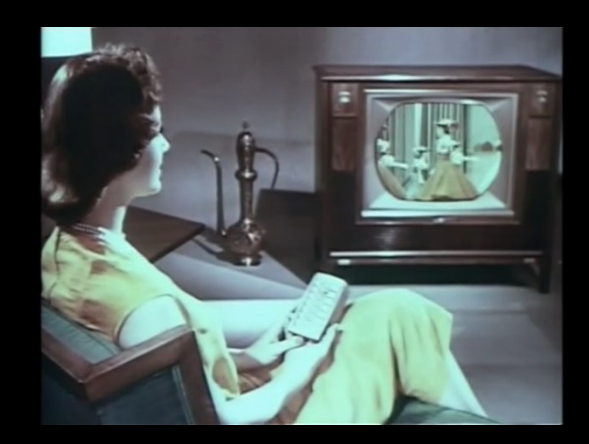

- Process one pixel at a time independent of all other pixels
- For example used to correct Brightness and Contrast
	- Known from the television remote control

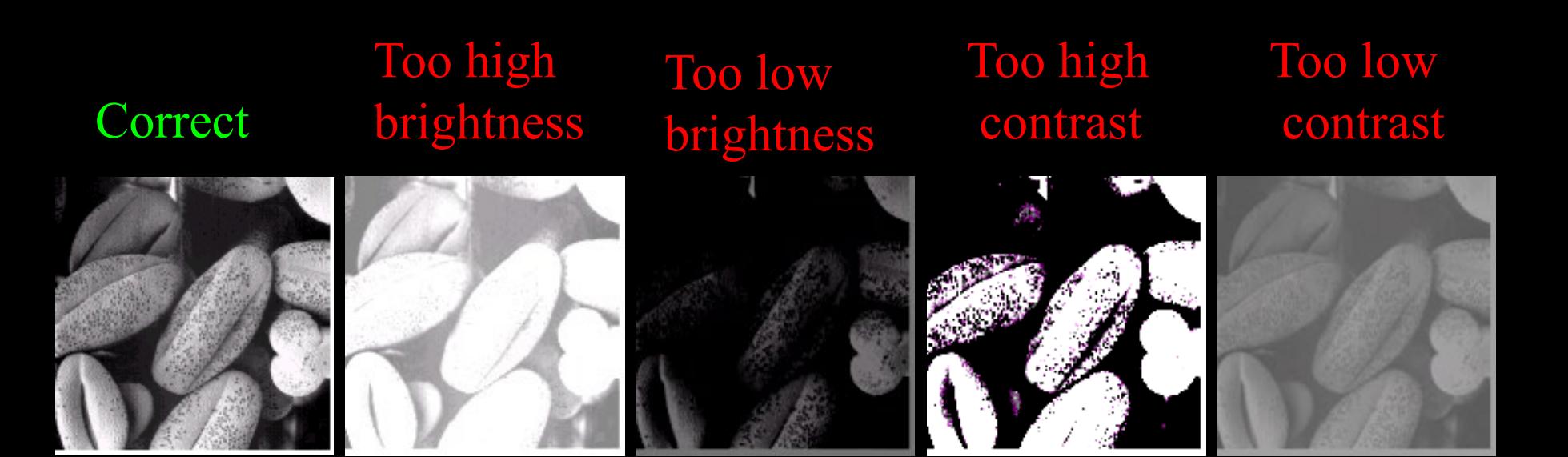

# **Brightness**

 $\blacksquare$  The brightness is the intensity **Change brightness:** 

- To each pixel is added the value *b*
- $f(x, y)$  is the input image
- $-g(x, y)$  is the (enhanced) output image
- If *b*>0 : brighter image
- If  $b < 0$  : less bright image

 $g(x, y) = f(x, y) + b$ 

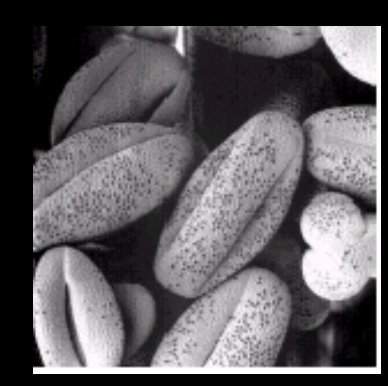

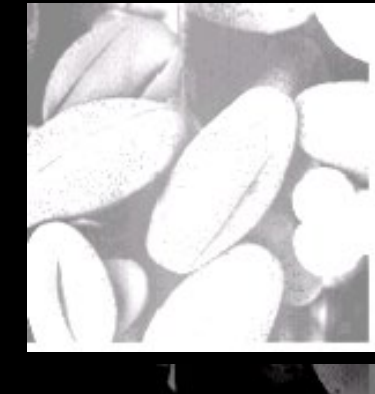

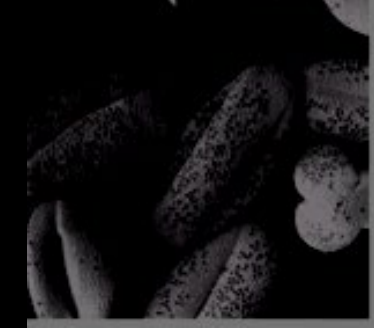

# Brightness

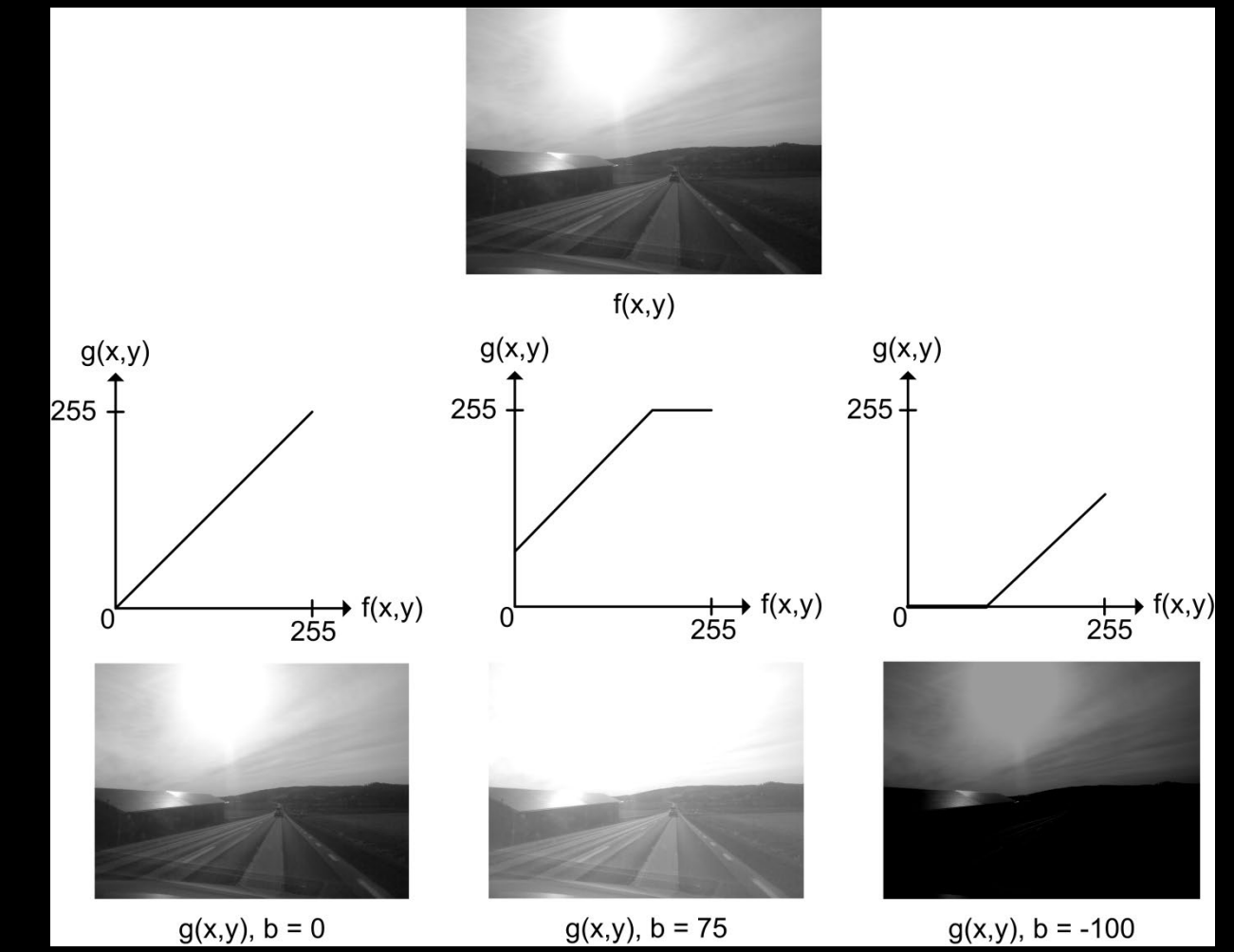

DTU

### Contrast

- The contrast describes the level of details we can see
- Change contrast
- Each pixel is multiplied by *a*
	- $f(x, y)$  is the input image
	- $-$  g(x, y) is the (enhanced) output image
- If  $a > 1$  = > more contrast
- If  $a < 1$  = > less contrast

 $g(x, y) = a * f(x, y)$ 

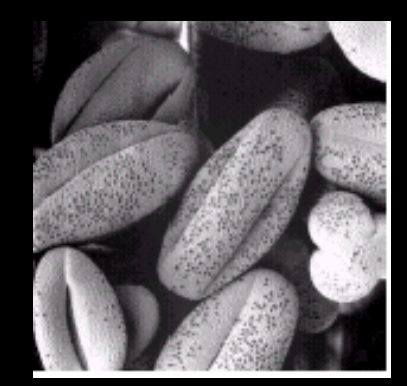

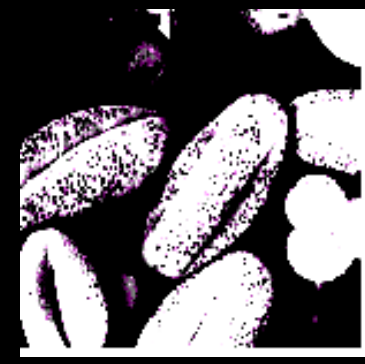

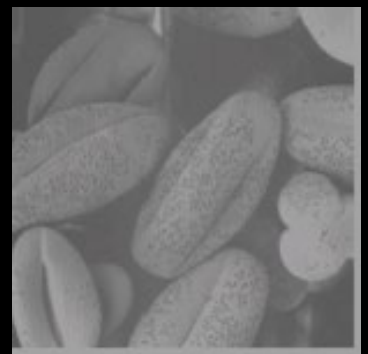

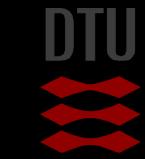

# Combining brightness and contrast

- A straight line
- Called a *linear transformation*
- Here  $a = 0.7$  and  $b = 20$

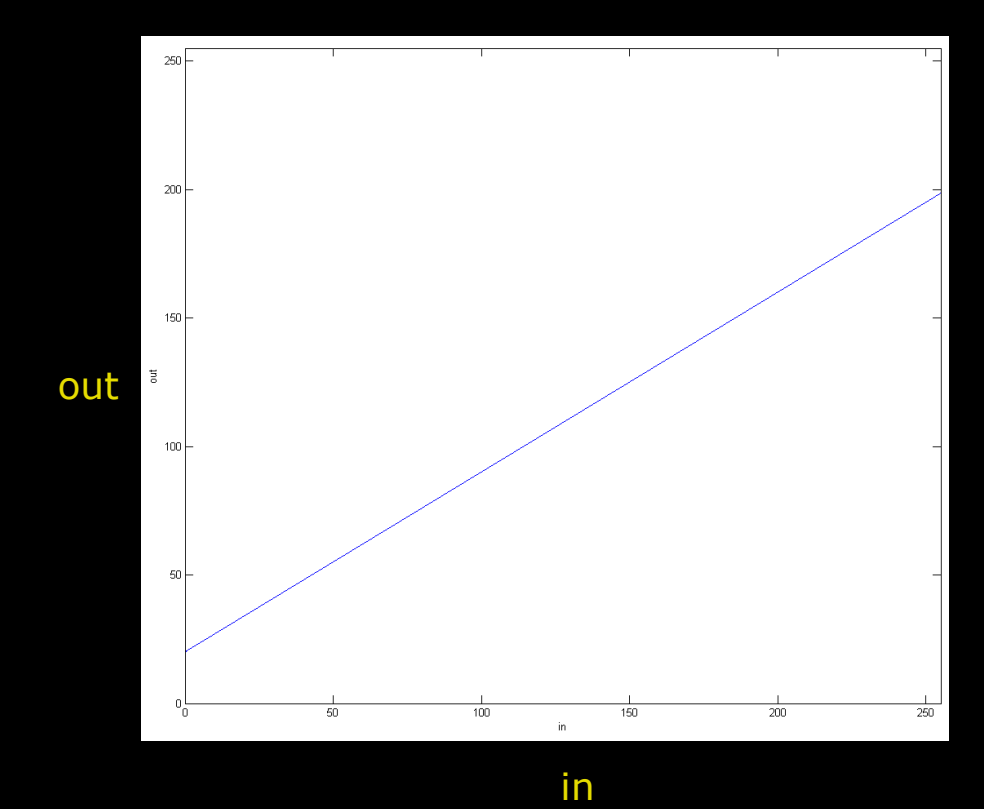

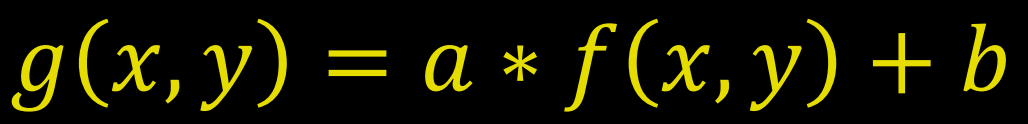

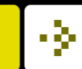

#### **Linear Transformation**

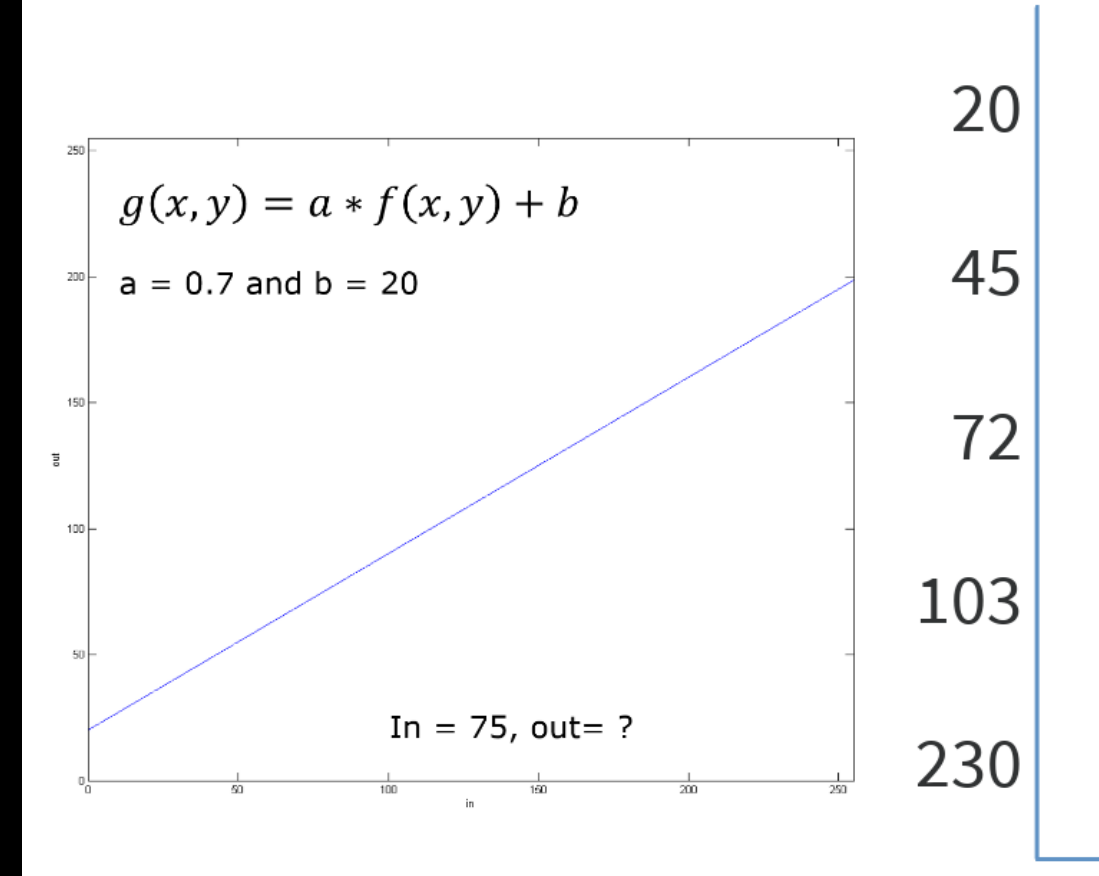

Start the presentation to see live content. Still no live content? Install the app or get help at PollEv.com/app

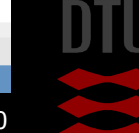

# Combining brightness and contrast

- A straight line
- Called a *linear transformation*
- Here  $a = 0.7$  and  $b = 20$
- What will the result be on the output image?
	- More bright  $(b > 0)$
	- Less contrast (a  $<$  1)

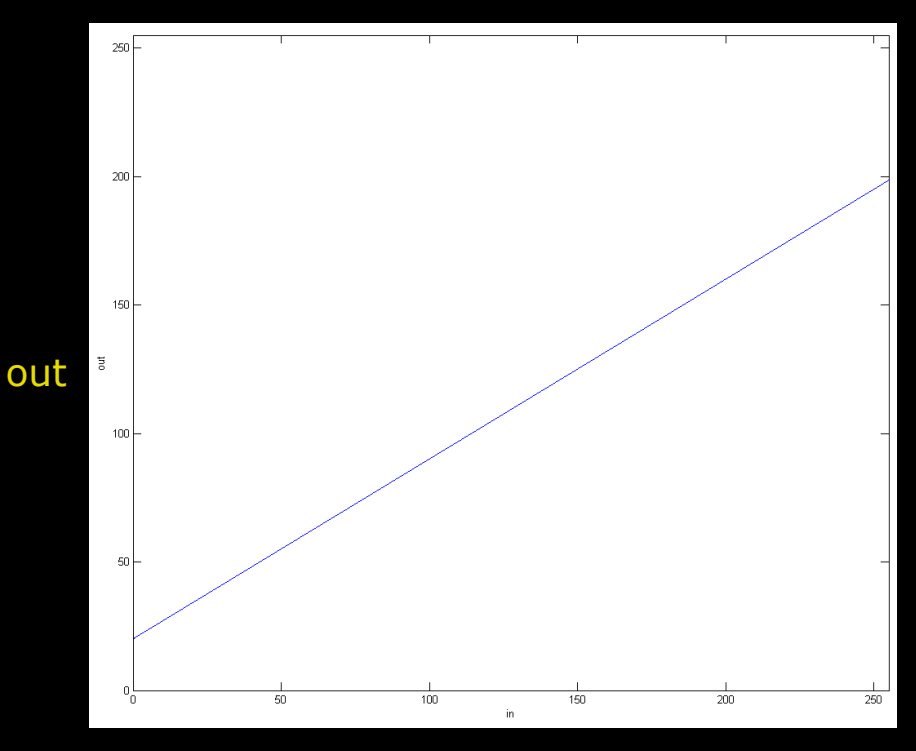

in

# $g(x, y) = a * f(x, y) + b$

### Histogram Reminder

- A histogram normally contains the same number of "bins" as the possible pixel values
- A bin stores the number of pixel with that value

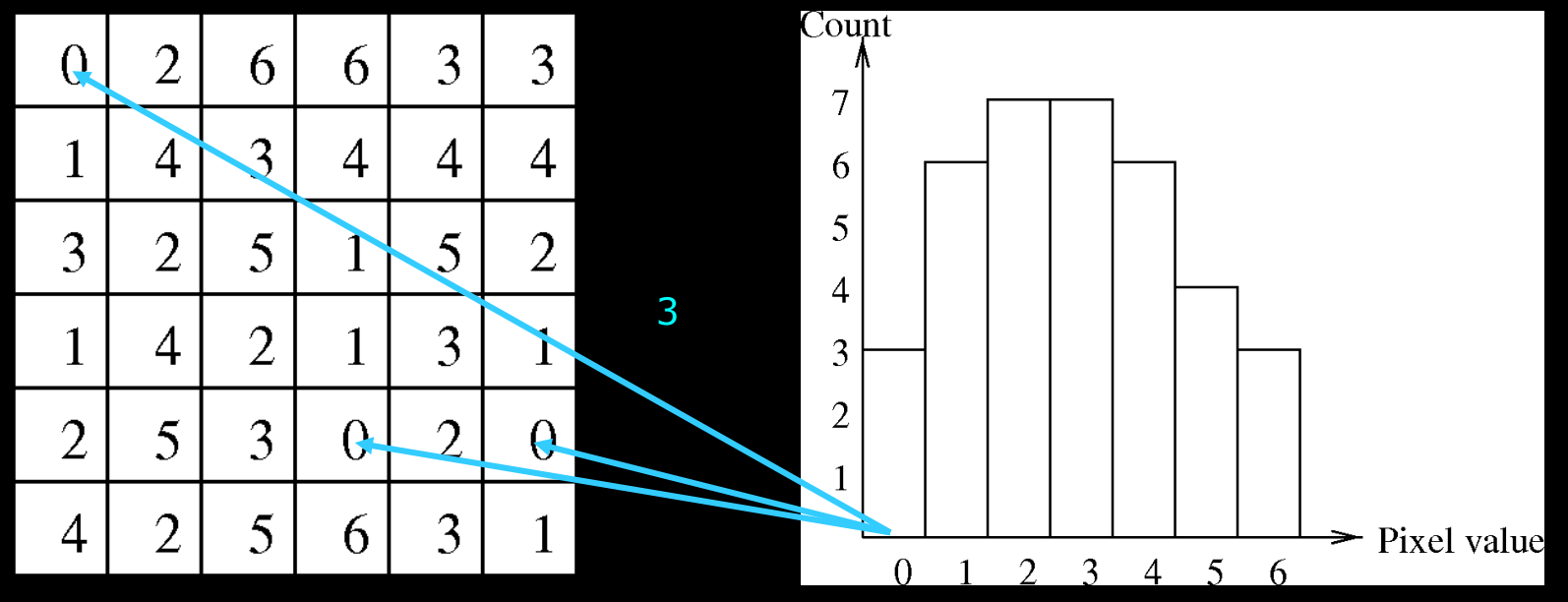

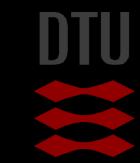

# Choose the histogram that represents the image

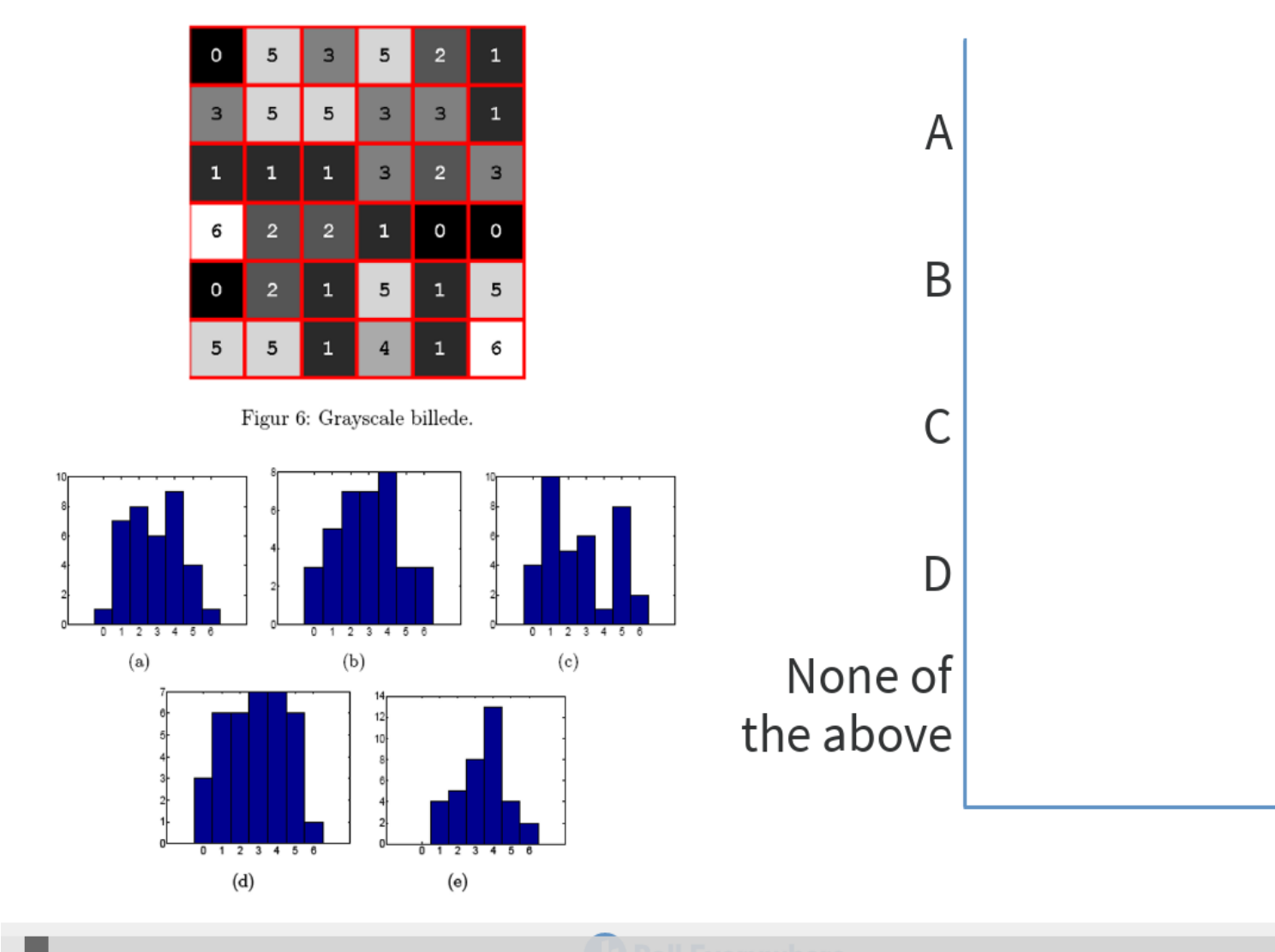

Start the presentation to see live content. Still no live content? Install the app or get help at PollEv.com/app

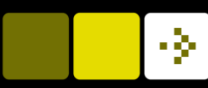

### Back to the histogram

#### **The shape of the histogram tells us a lot!**

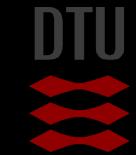

### Histogram inspection

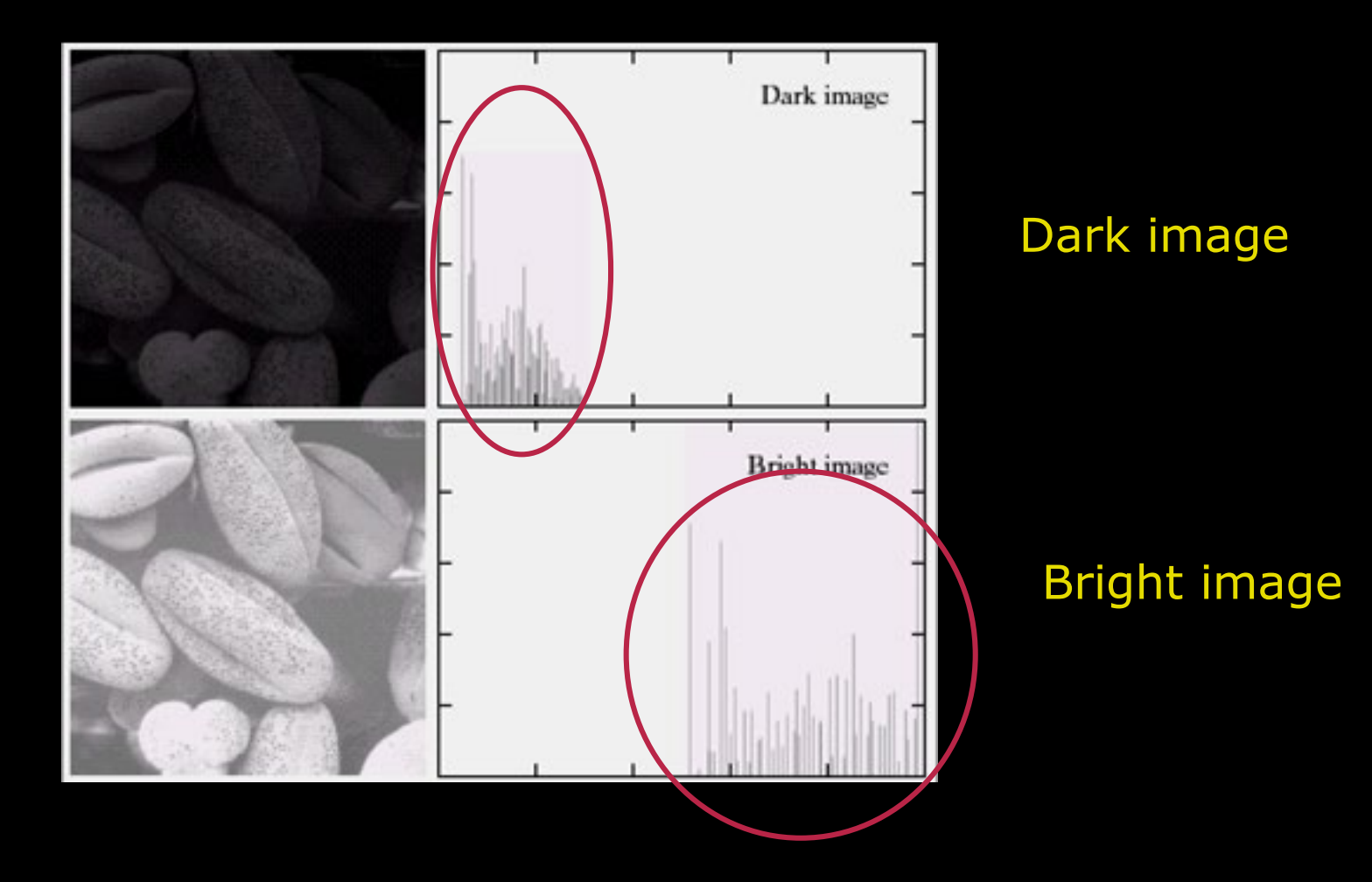

-34

24 **DTU Compute, Technical University of Denmark** Image Analysis 2020

### Histogram inspection

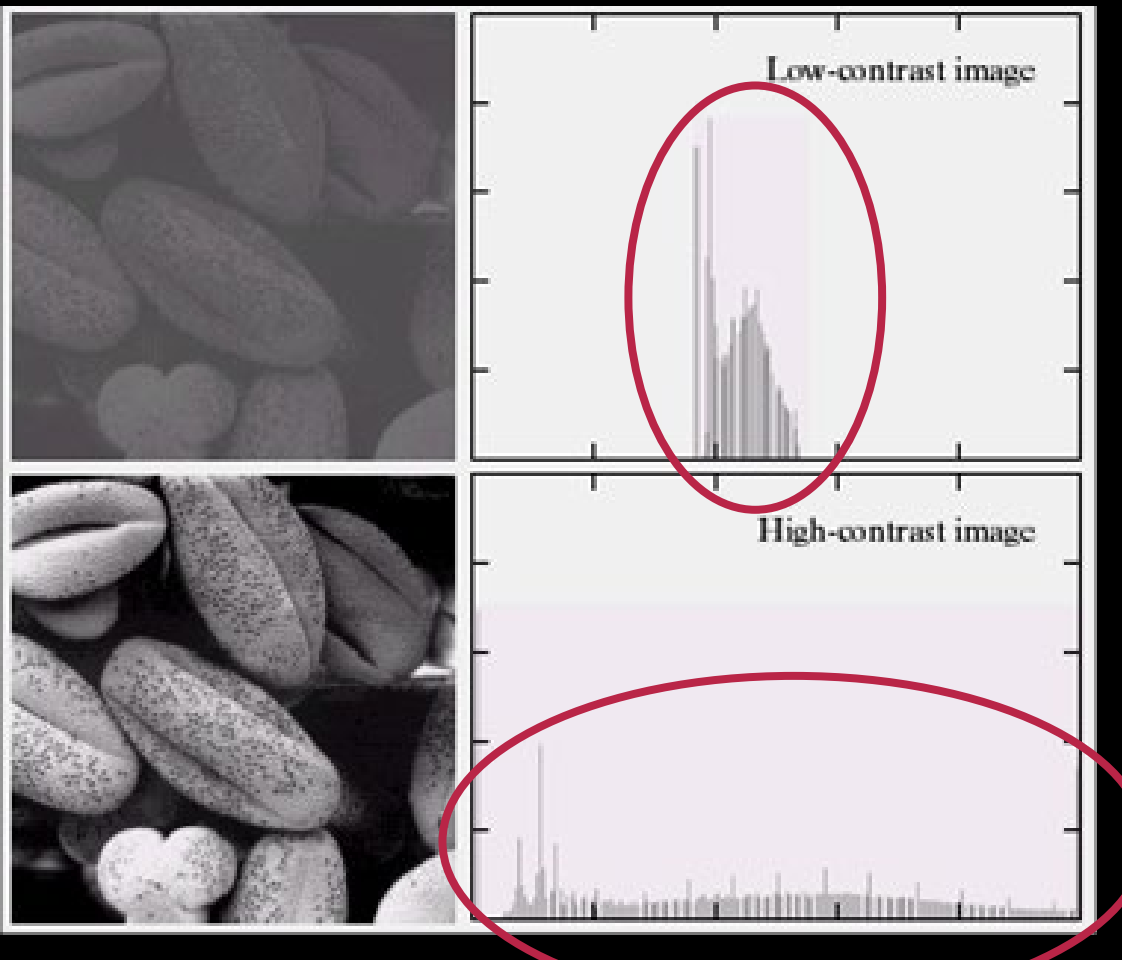

#### Low contrast

### High contrast

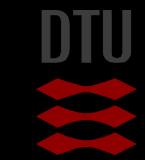

### Histogram stretching

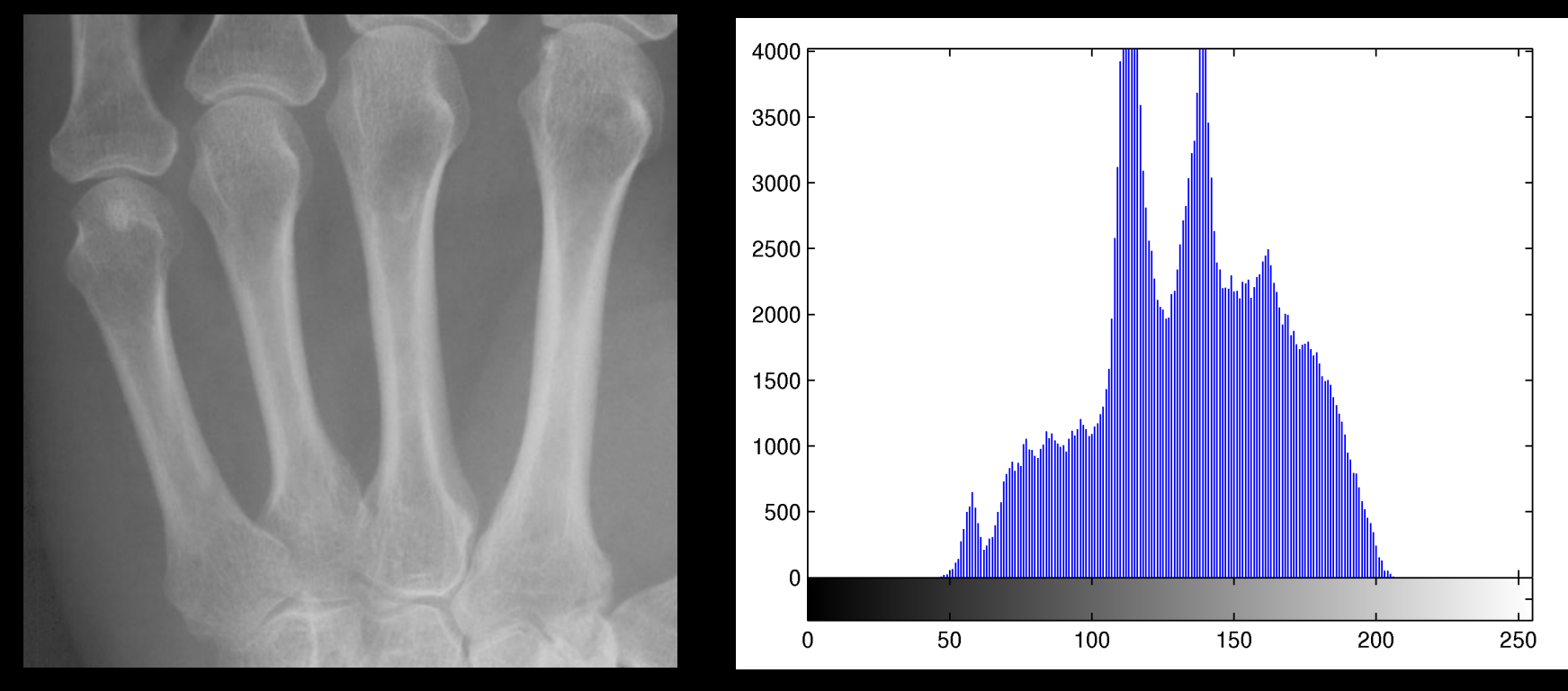

How do we optimise the image using the histogram?

- Minimum and maximum values?
- Stretch it so new minimum  $= 0$  and new maximum  $= 255$

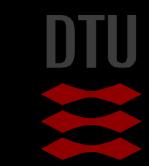

### **Histogram stretching**

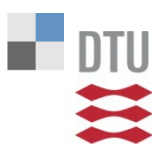

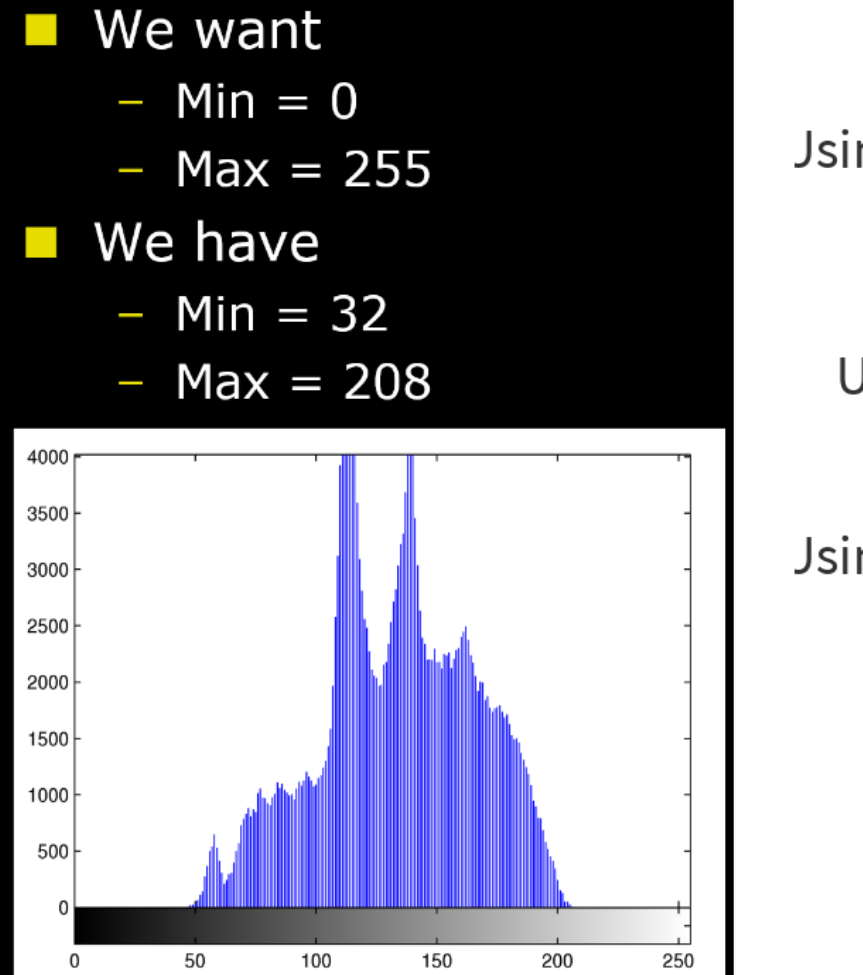

Jsing brightness

Using contrast

Jsing brightness and contrast

> None of the above

Start the presentation to see live content. Still no live content? Install the app or get help at PollEv.com/app

### Histogram stretching

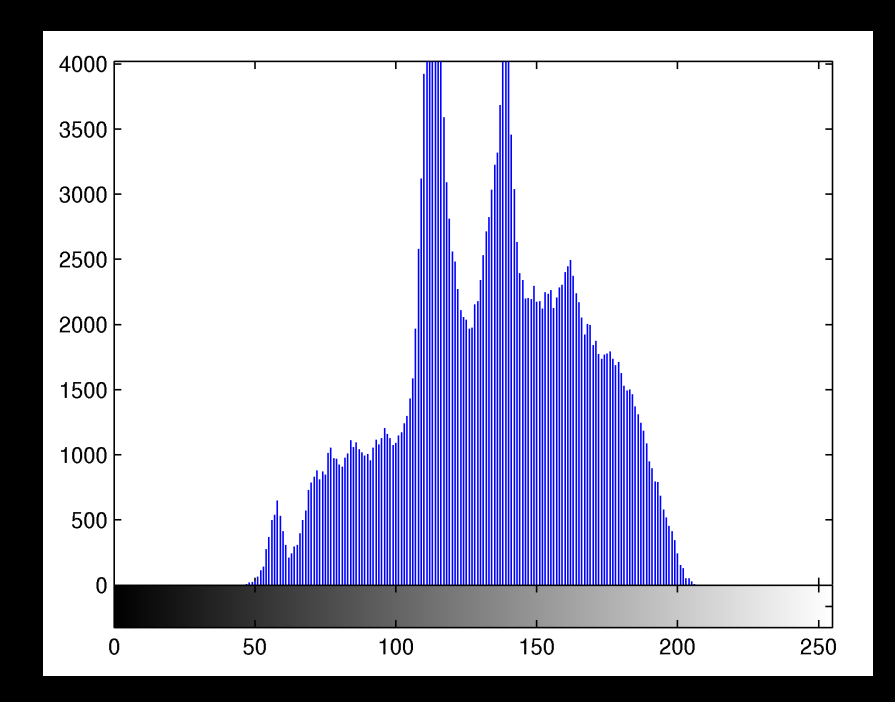

- **Ne want** 
	- $-$  Min  $= 0$
	- $-Max = 255$
- **Ne have** 
	- $-$  Min  $=$  32
	- $-Max = 208$

$$
g(x, y) = \frac{v_{max,d} - v_{min,d}}{v_{max} - v_{min}} (f(x, y) - v_{min}) + v_{min,d}
$$

### Histogram stretching formula

$$
g(x, y) = \frac{\nu_{max,d} - \nu_{min,d}}{\nu_{max} - \nu_{min}} (f(x, y) - \nu_{min}) + \nu_{min,d}
$$

- Desired min value  $V_{\text{min,d}} = 0$
- Desired max value  $V_{\text{max,d}} = 255$
- Current min value  $V_{\text{min}} = 32$
- Current max value Vmax = 208

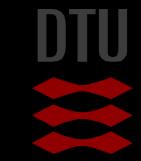

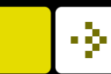

### Histogram stretching

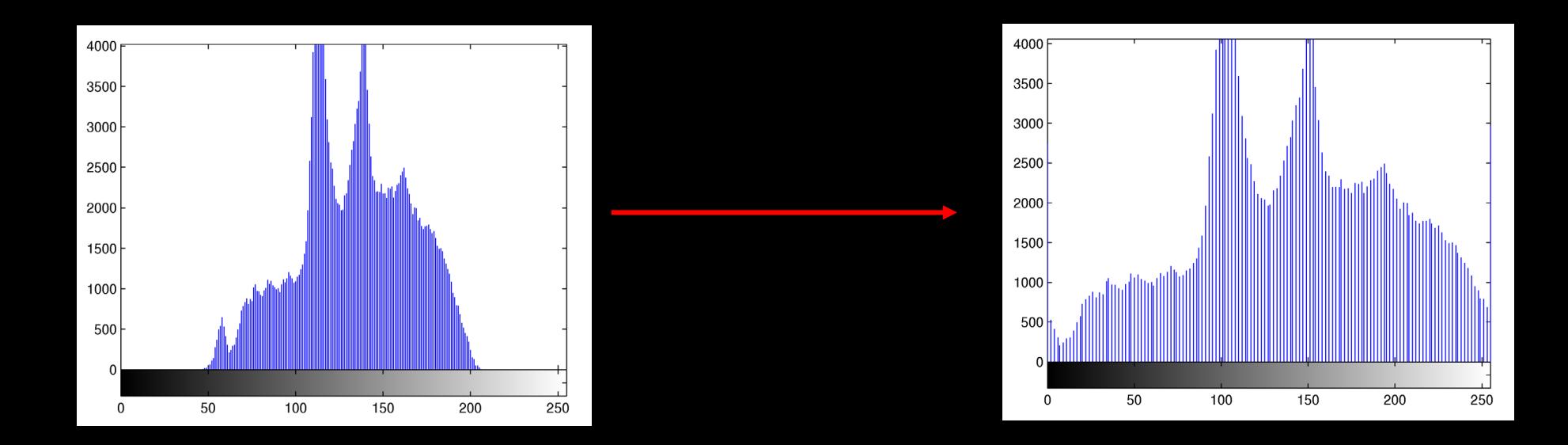

$$
g(x,y) = \frac{255}{176} (f(x,y) - 32)
$$

# Effect of histogram stretching

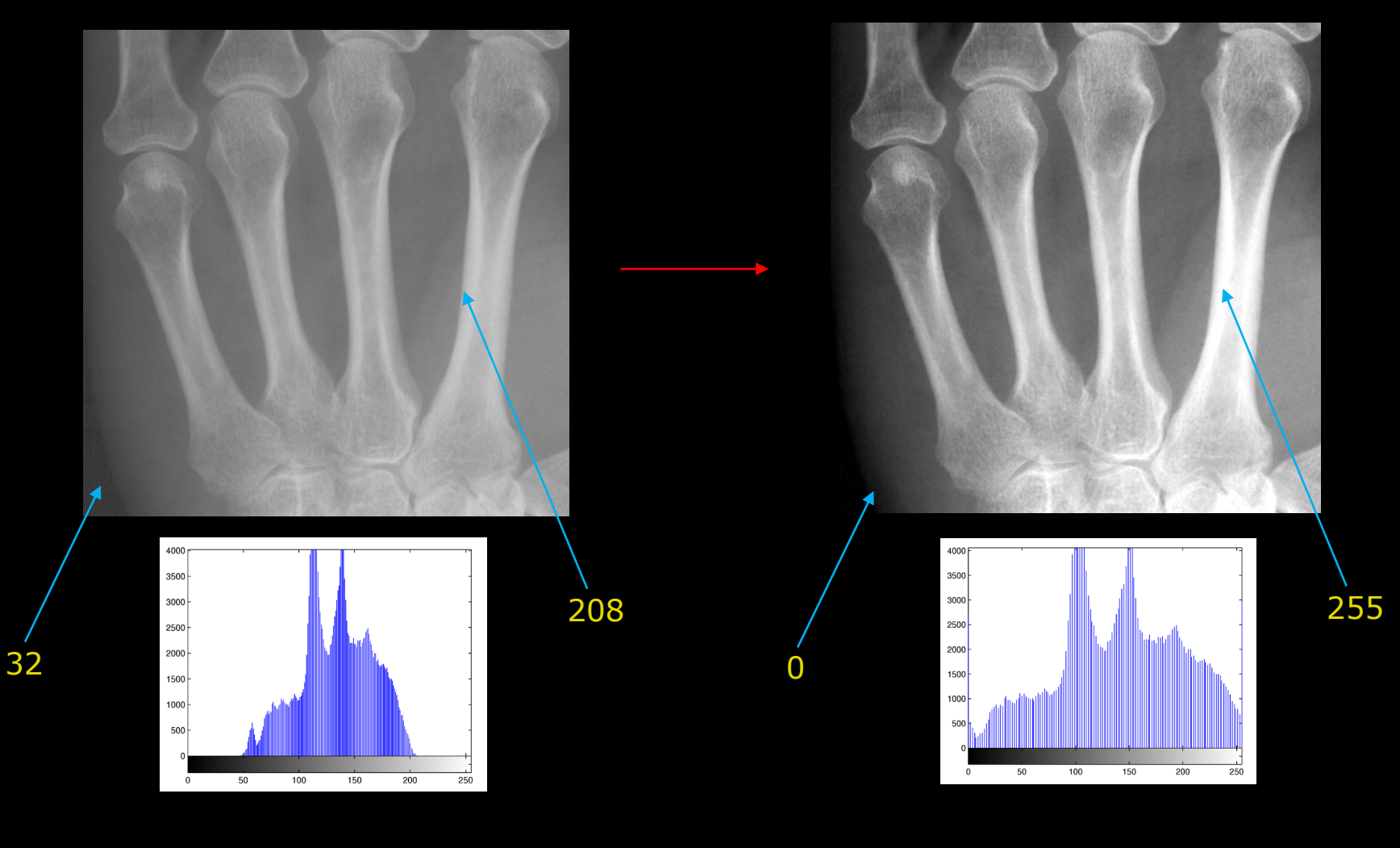

### Histogram stretching – weaknesses

- A single pixel value of 0 or 255 ruins it
- Sometimes you want
	- To stretch only the high pixel values
	- While "compressing" the low pixel values
	- Non-linear mapping

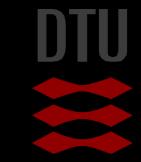

### Linear mapping on an image

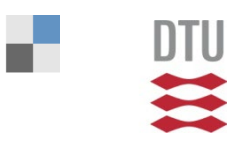

Der udføres en linear mapping på billedet i Figur 16 hvor resultatet er et ny grayscale billede med maksimum værdi 255 og minimum værdi 0. Hvad er den nye værdi af den pixel, der har værdi 108?

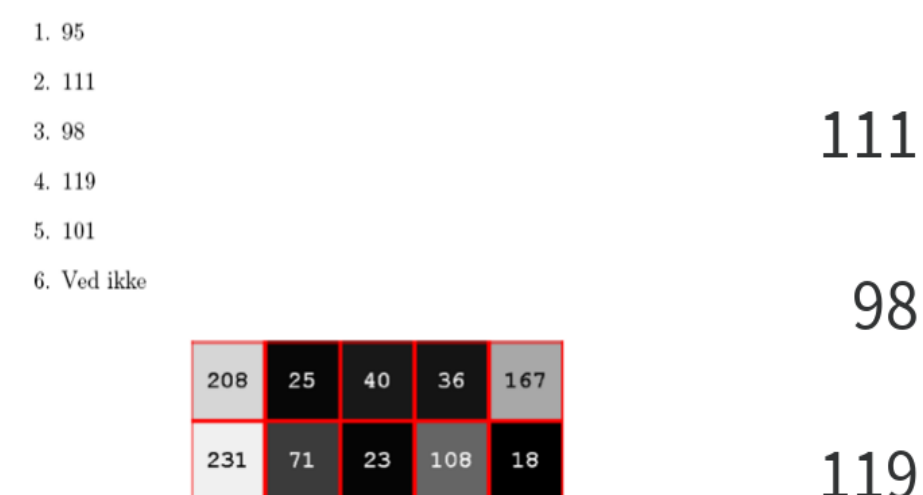

Figur 16: Grayscale billede.

Start the presentation to see live content. Still no live content? Install the app or get help at PollEv.com/app

# Deep learning and color/gray scale transformations

- Deep learning needs training data
	- Input image
	- Ground truth labels or classes

#### When you lack data you can *augment* your data

- Create artificial versions
- Adding variation
- Changing gray / color levels in the image
- Point wise operations

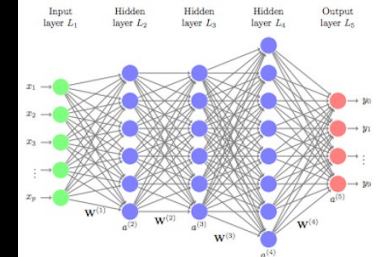

uc-r.github.io/feedforward\_DNN

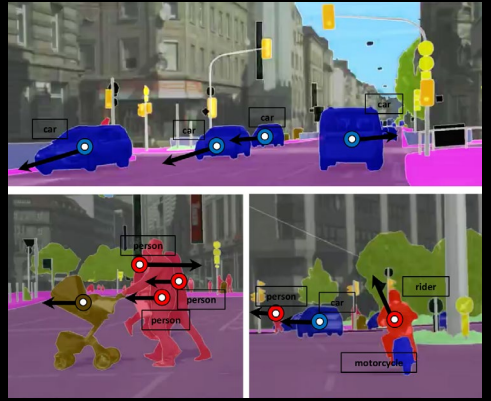

Luc, Pauline, et al. "Predicting deeper into the future of semantic segmentation." IEEE International Conference on Computer Vision (ICCV). Vol. 1. 2017.

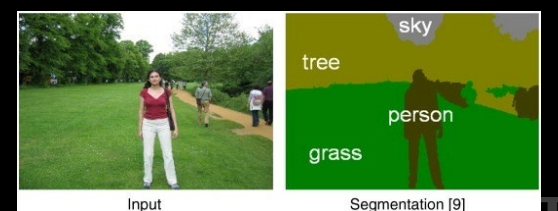

https://www.quora.com/What-does-the-termsemantic-segmentation-mean-in-the-contextof-Deep-Learning

# Other mappings

- **Non-linear mappings**
- Not always nice to work with byte images
	- Better to work with image with values in  $[0,1]$

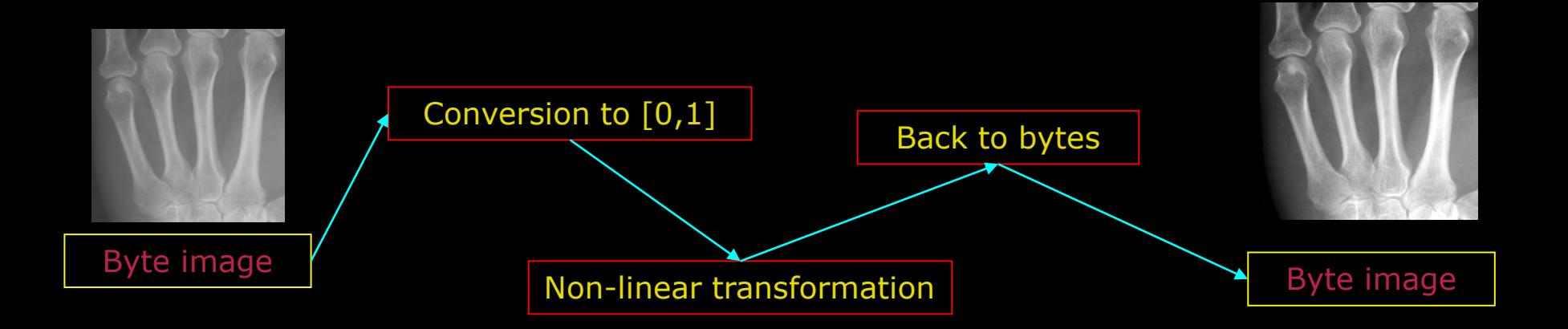

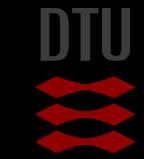

### Working with bytes and doubles

- **A** byte contains integer values [0,255]
	- A byte can not store 127.4232
- A value of type *double* can contain "all numbers"
- Why not use doubles always?
	- $-$  One double  $= 8$  bytes in the memory
	- Images become very large!
	- Many things can be done with bytes

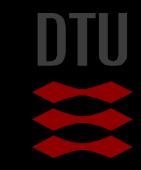

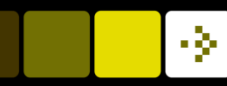

# Map pixels to [0,1]

- In Matlab it is easiest to create a new image of type double
	- Itemp =  $double(I);$
	- (temp means temporary and is used by many programmers for variables that quickly are thrown away)
- Conversion to [0,1]

$$
g(x,y)=\frac{1}{255}f(x,y)
$$

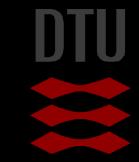

#### Pixels back to bytes

- Input pixels are [0,1]
- We want them to be [0,255]
- Simple linear transformation equal to
	- Contrast?
	- Brightness?

$$
g(x,y)=255*f(x,y)
$$

- Back to bytes
	- $-$  Ifinal = uint8(Itemp);

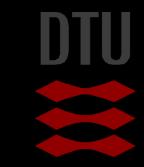

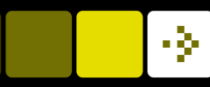

# Gamma mapping

- Gamma mapping is used in televisions and flat panels
- Can increase the contrast (dynamics) in more selected part of the histogram
- Many games have a possibility for a gamma correction

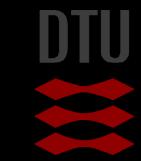

#### -34

## Gamma curves

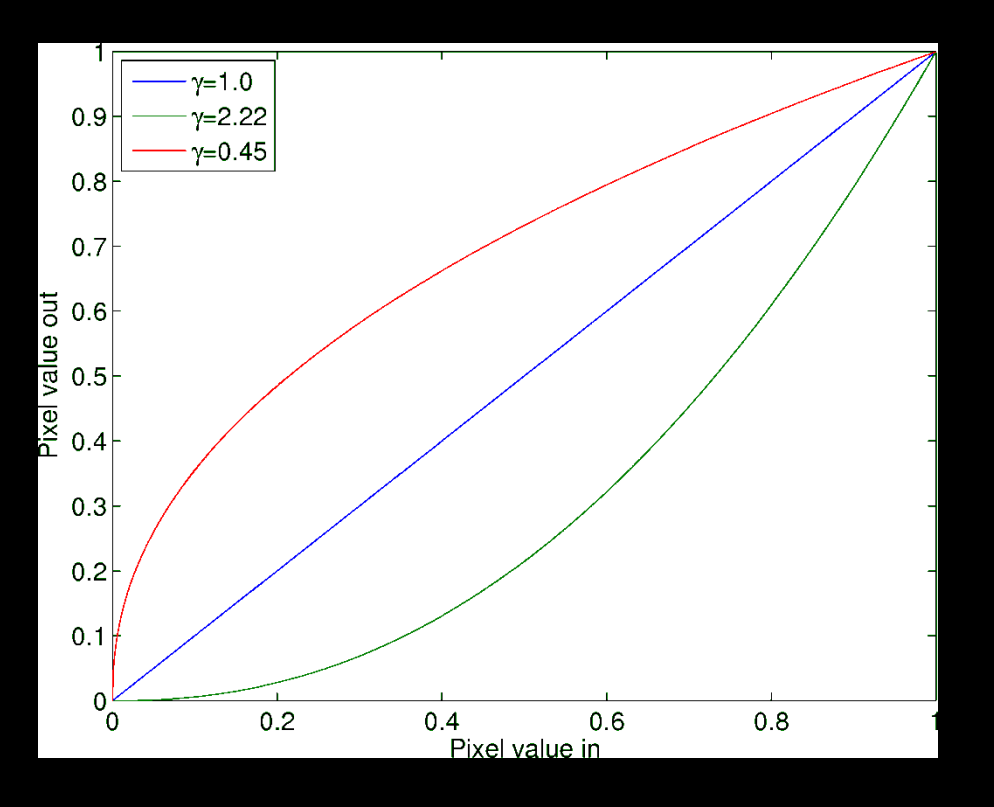

- Named after the Greek letter gamma
- What happens to the dark areas
	- With 0.45?
	- With 2.22?

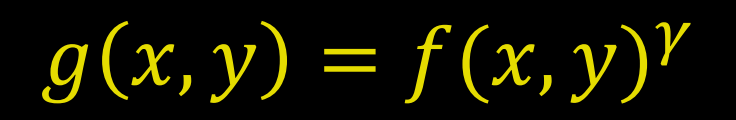

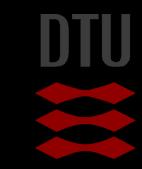
#### Perform the gamma mapping

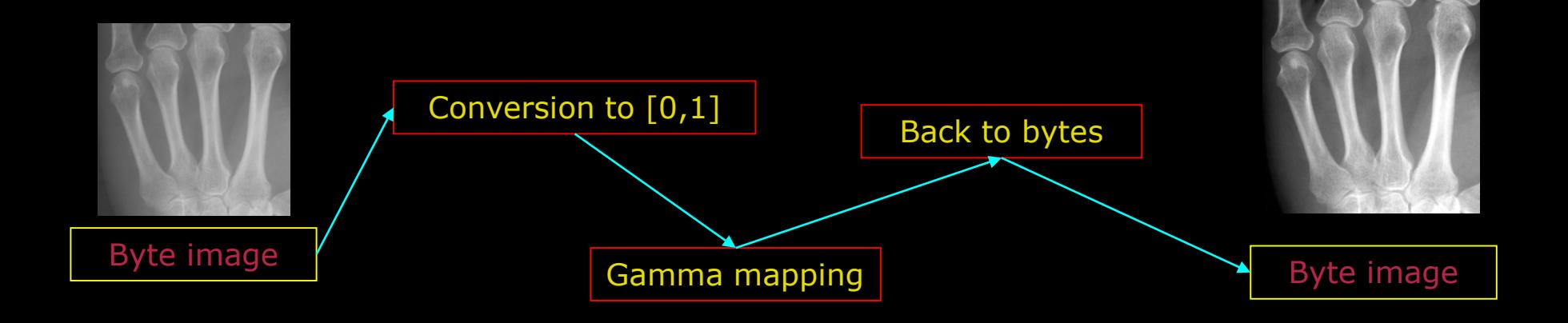

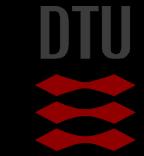

# Results of gamma mapping

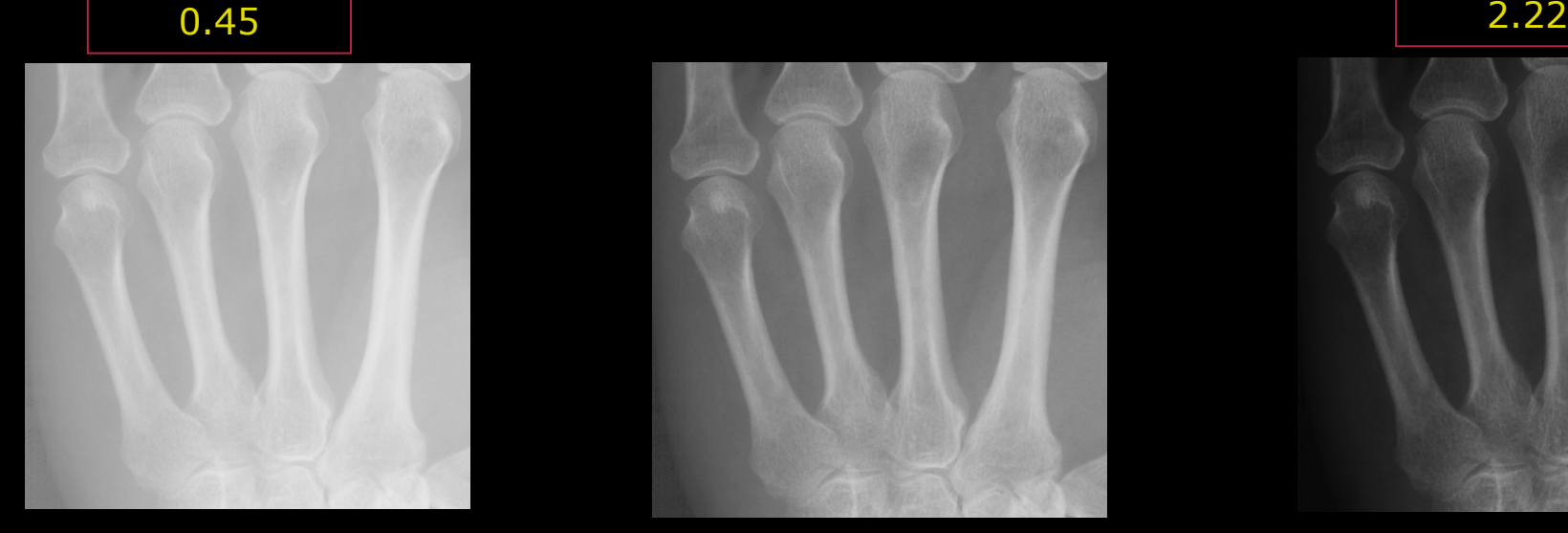

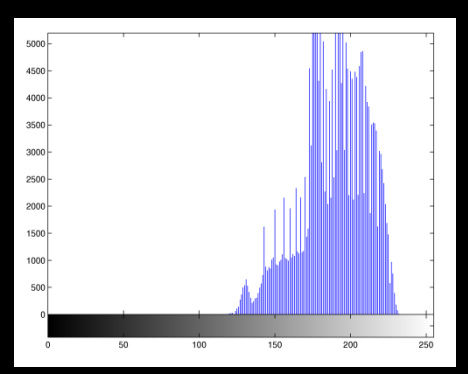

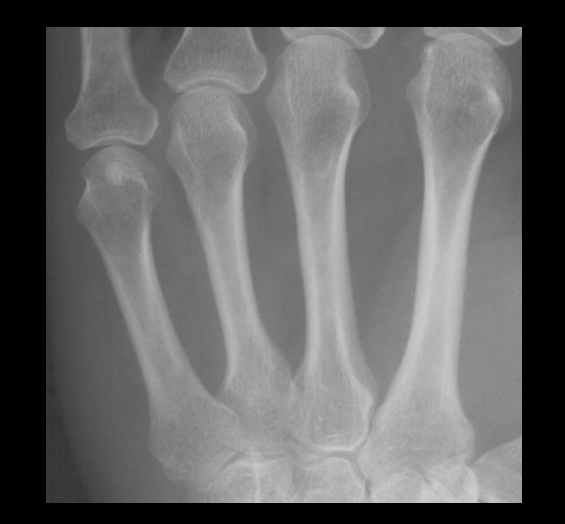

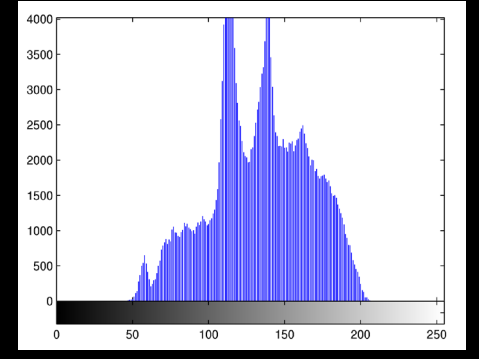

今

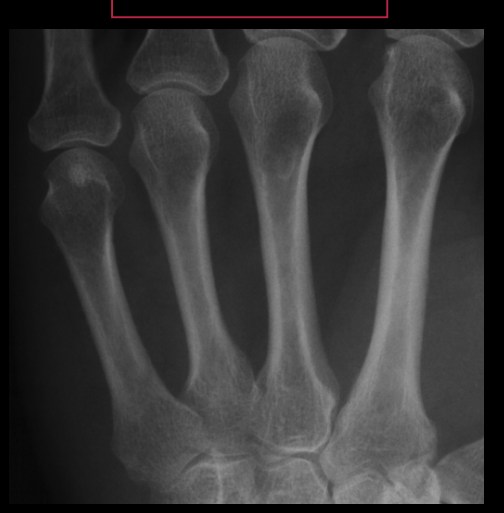

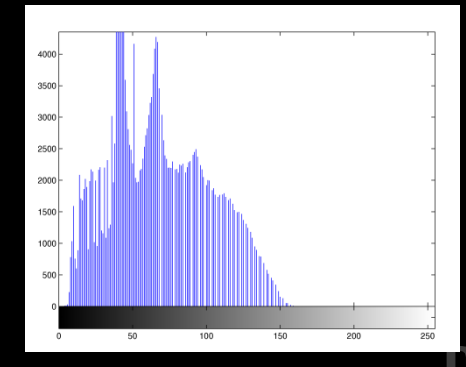

44 **DTU Compute, Technical University of Denmark** Image Analysis 2020

#### Gamma mapping on an image

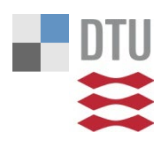

Der udføres en gamma mapping med  $\gamma = 1.3$  på billedet i Figur 3. Resultatet er et ny grayscale billede. Hvad er den mindste og største pixelværdi i det nye billede?

- 1.  $0$  og  $255$
- 2. 25 og 130
- 3. 8 og 242
- 4. 15 og 230
- 5.37 og 219
- 6. Ved ikke

| 208 | 25  | 40  | 36  | 167 |
|-----|-----|-----|-----|-----|
| 231 | 71  | 23  | 108 | 18  |
| 32  | 139 | 244 | 234 | 217 |
| 233 | 244 | 124 | 202 | 238 |
| 161 | 245 | 204 | 245 | 173 |

Figur 3: Grayscale billede.

 $0, 255$ 25, 130 8,242 15,230 37,219

Start the presentation to see live content. Still no live content? Install the app or get help at PollEv.com/app

# Logarithmic mapping

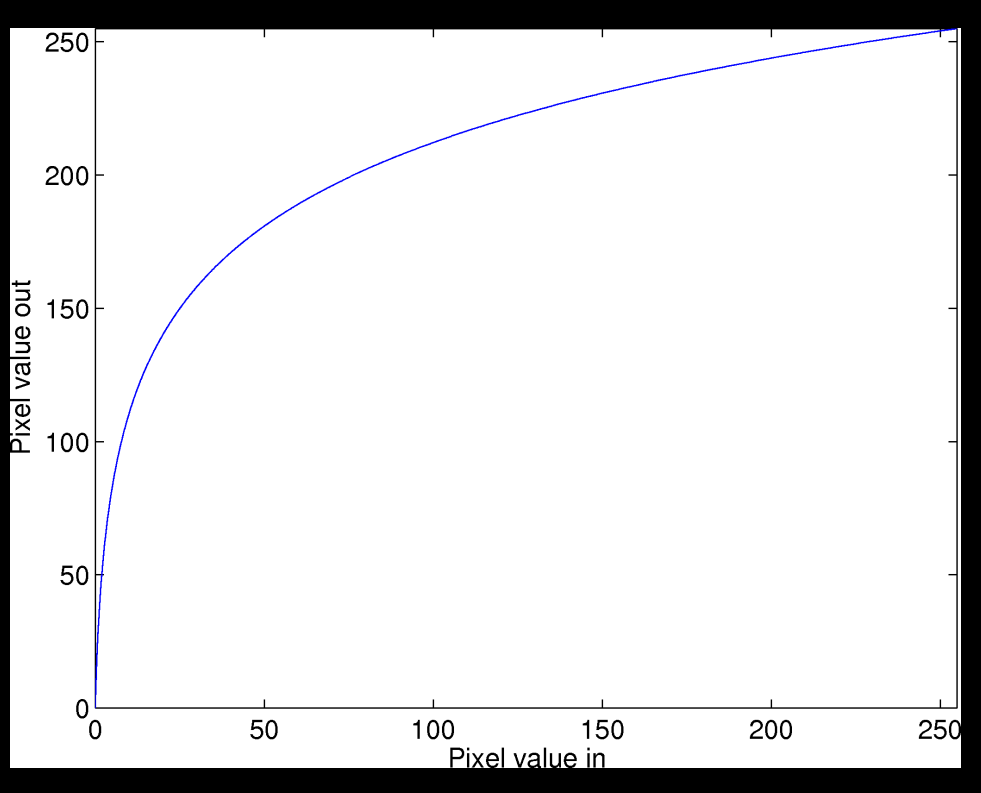

Why?  $g(x, y) = c \log(1) + f(x, y)$  $c=$ 255  $log(1 + v_{max})$ 

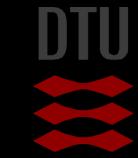

-34

# Maps from [0,255] to [0,255]

#### Logarithmic mapping – when?

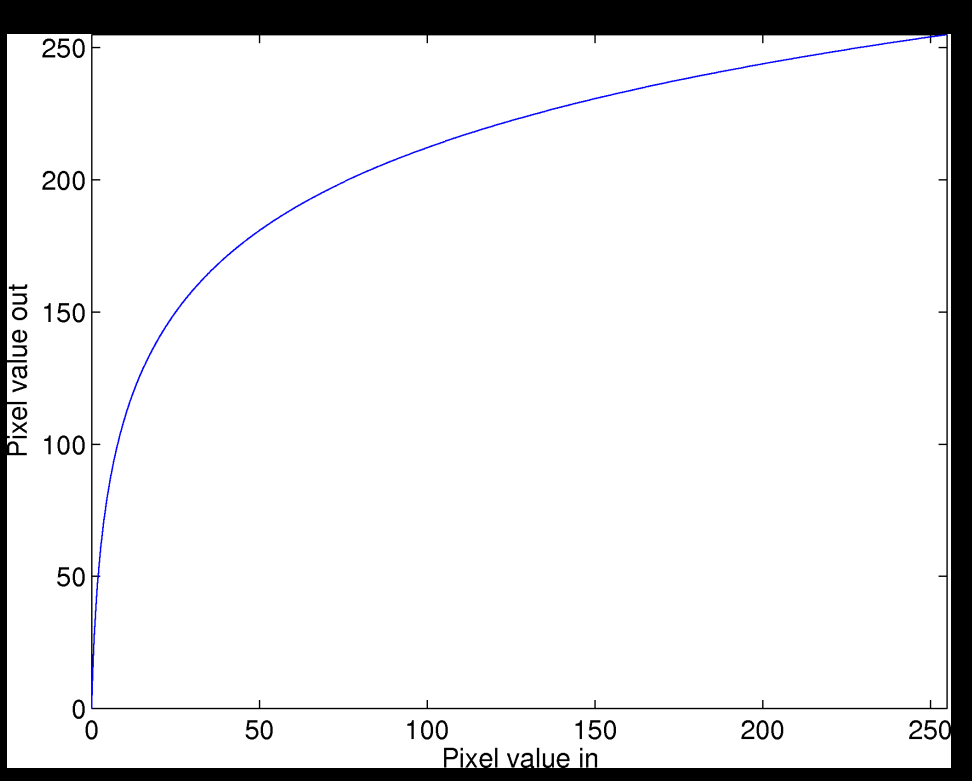

**For images with very** bright spots **Low intensity pixel** values are enhanced

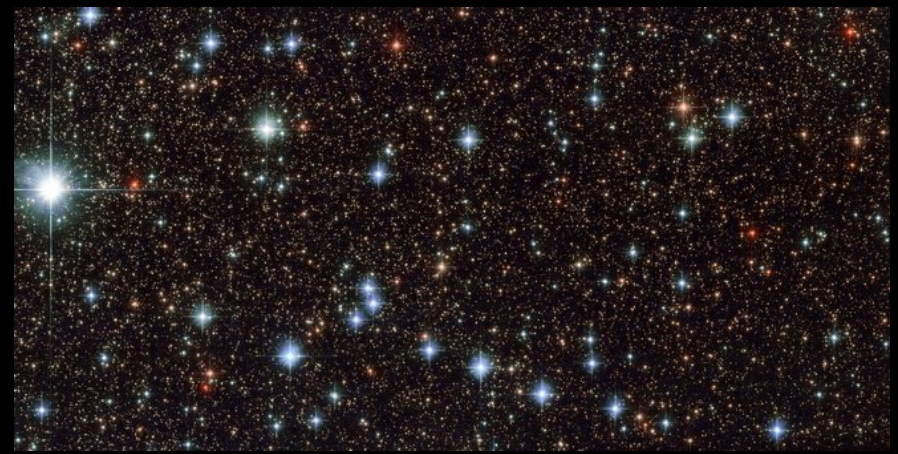

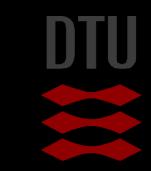

## What do we get out of pixel mappings

#### Spreading out or compressing pixel values

- Better for humans to see
- New information no!

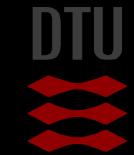

## Now for something different

#### Until now image processing – Input image transformed to output image Now for something more like image analysis Segmentation

- Segment the image into regions
	- **Background and objects for example**

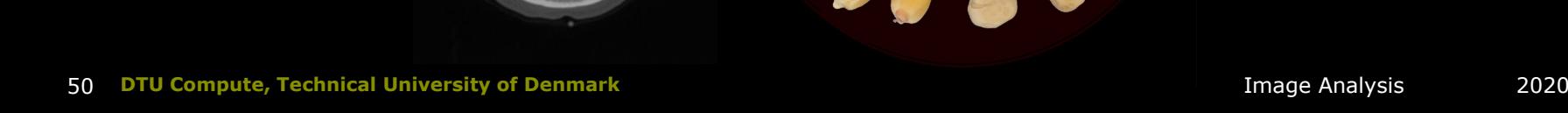

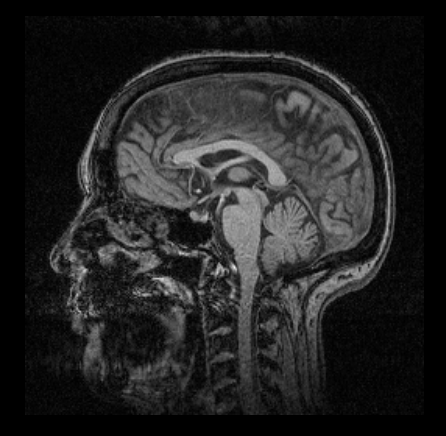

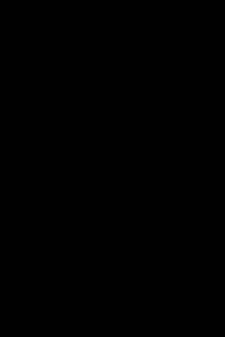

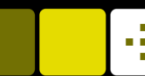

#### -34

# Thresholding

- A threshold *T* is a value
	- Pixels below that value is set to 0 (background)
	- Pixels equal or above is set to 1 (object)
- One threshold value for the entire image
	- Difficult to choose!

if  $f(x, y) \leq T$  then  $g(x, y) = 0$ if  $f(x, y) > T$  then  $g(x, y) = 255$ 

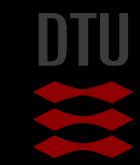

## Thresholding

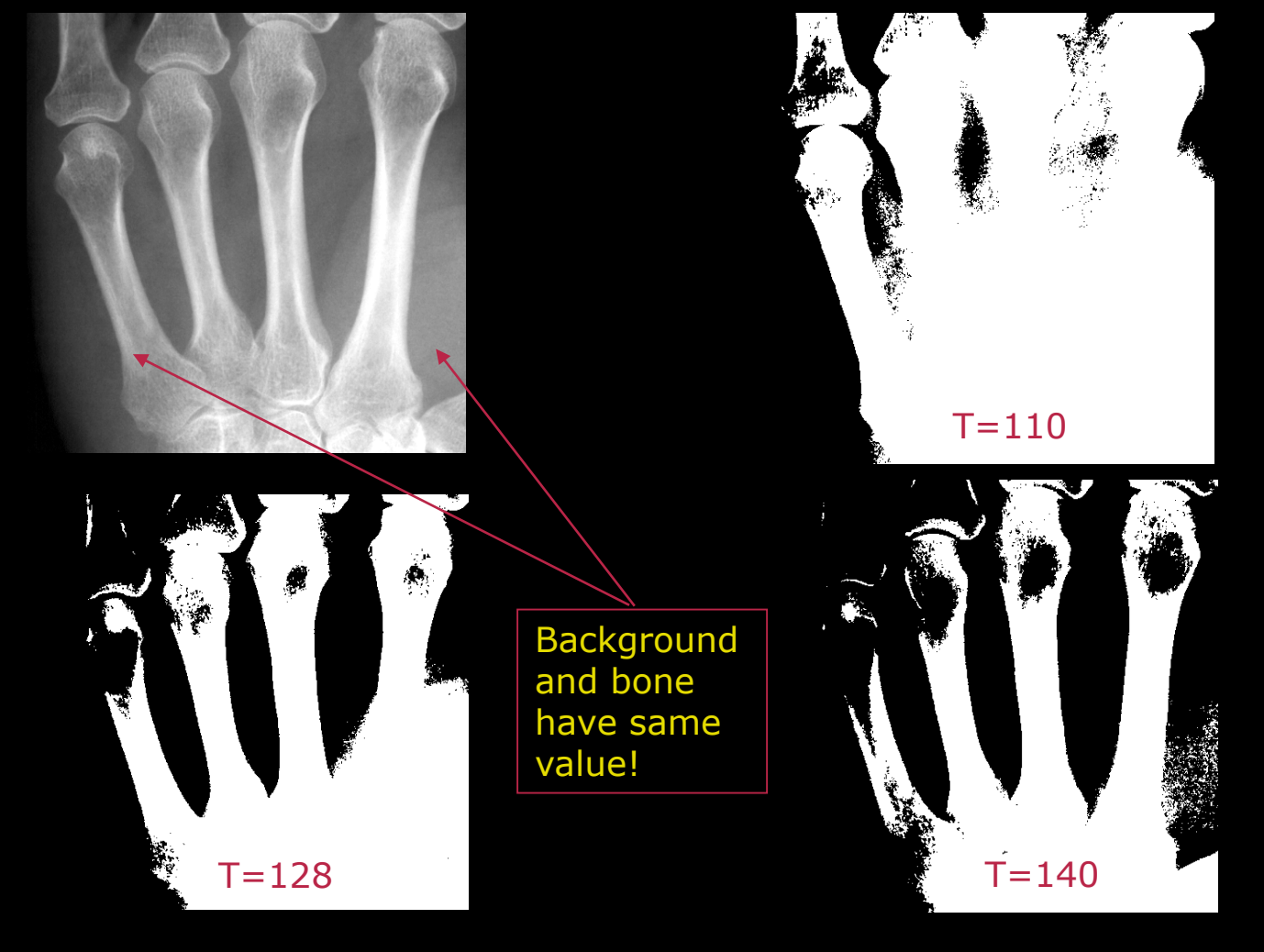

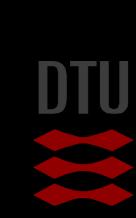

#### Thresholding based on the histogram

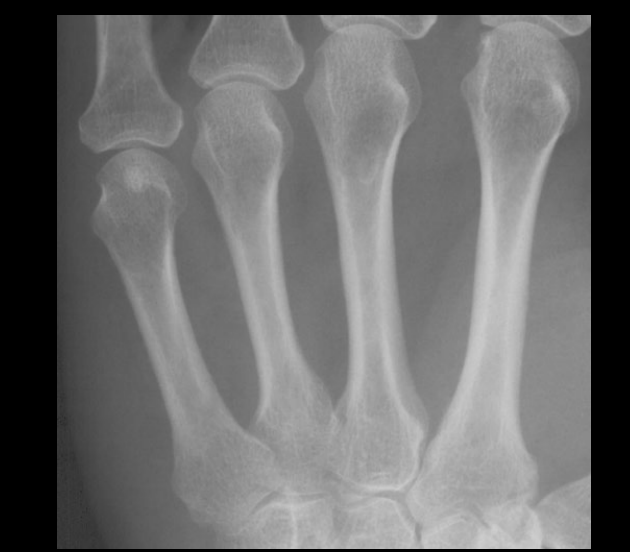

The bones are visible in the histogram! But mixed with soft-tissue

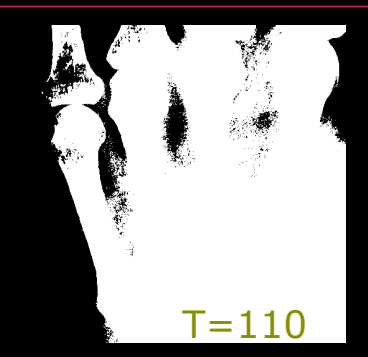

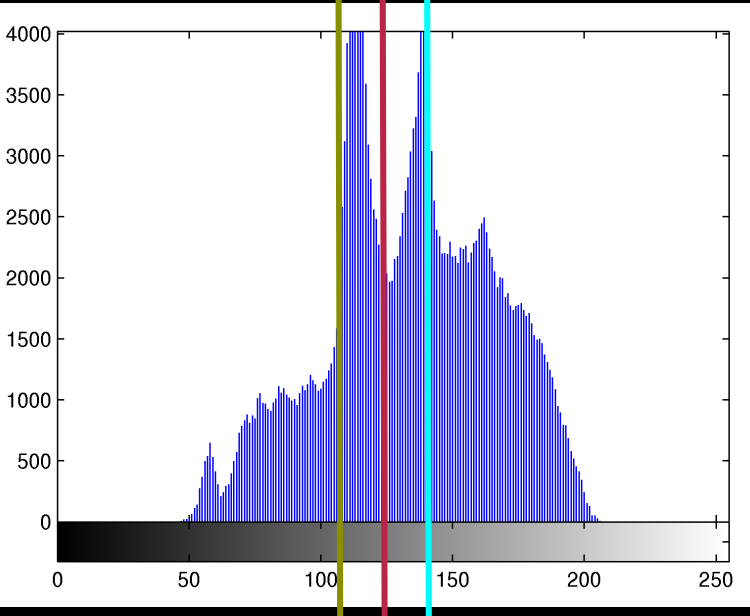

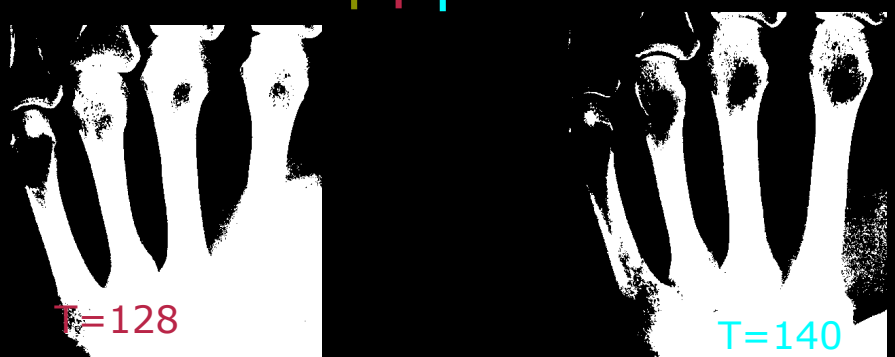

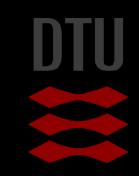

#### Automatic Tresholding

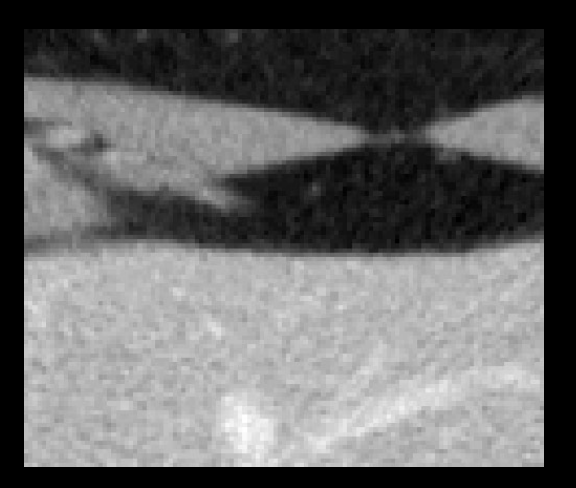

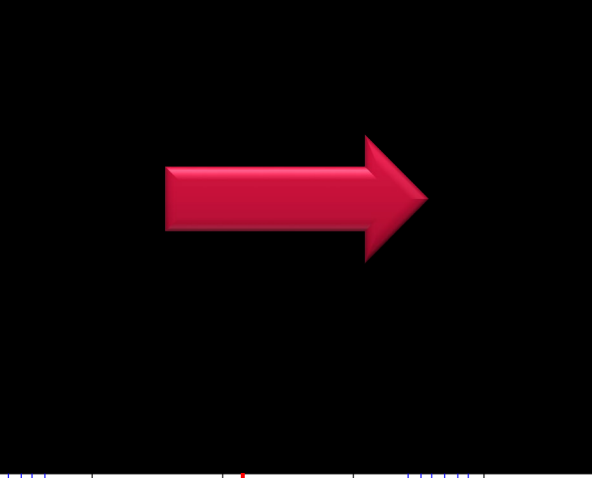

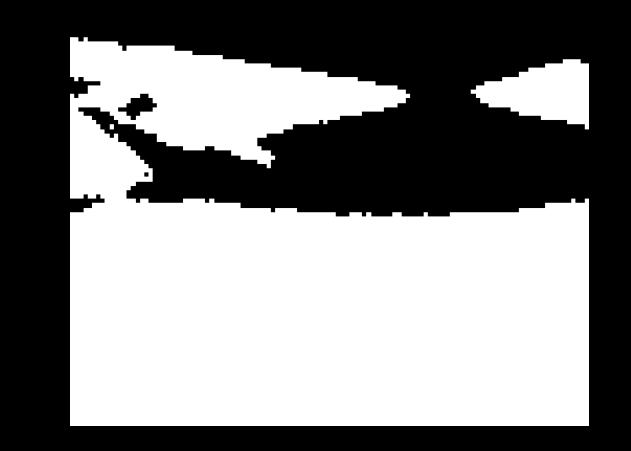

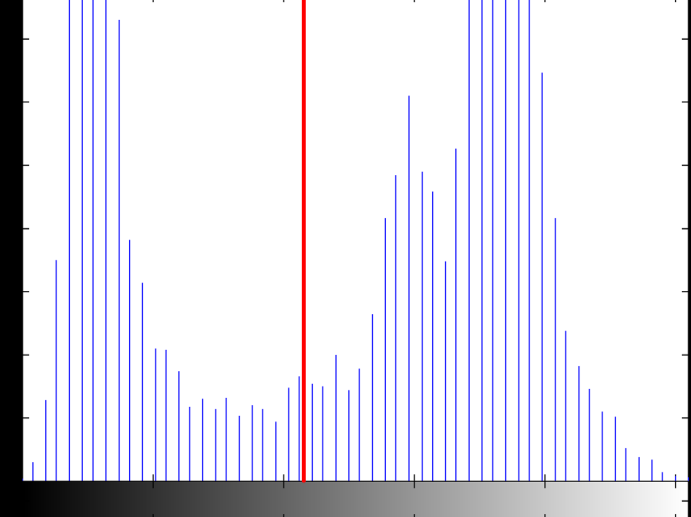

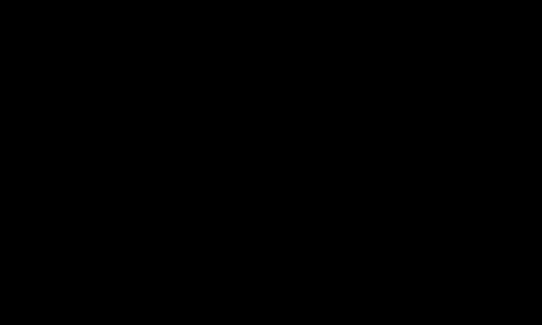

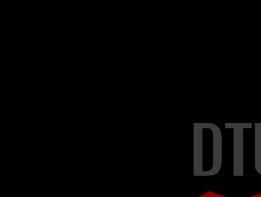

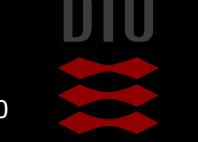

-34

54 **DTU Compute, Technical University of Denmark** Image Analysis 2020

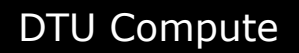

Otsu, Nobuyuki. "A threshold selection method from gray-level histograms." IEEE transactions on systems, man, and cybernetics 9.1 (1979): 62-66.

# Automatic Tresholding Otsu's method

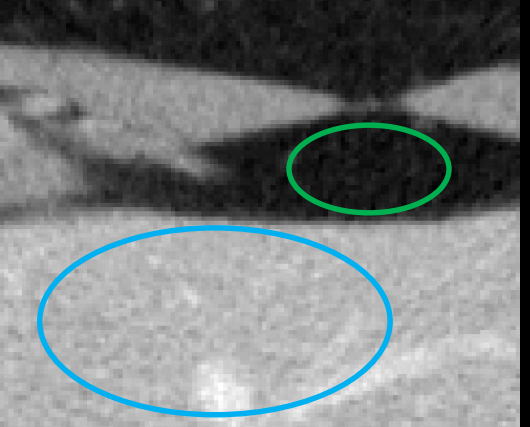

- Two classes: background and object
- $\blacksquare$  T divides pixels into object and background
- **Compute pixel value variance in** each class
- Find T that minimises combined variance

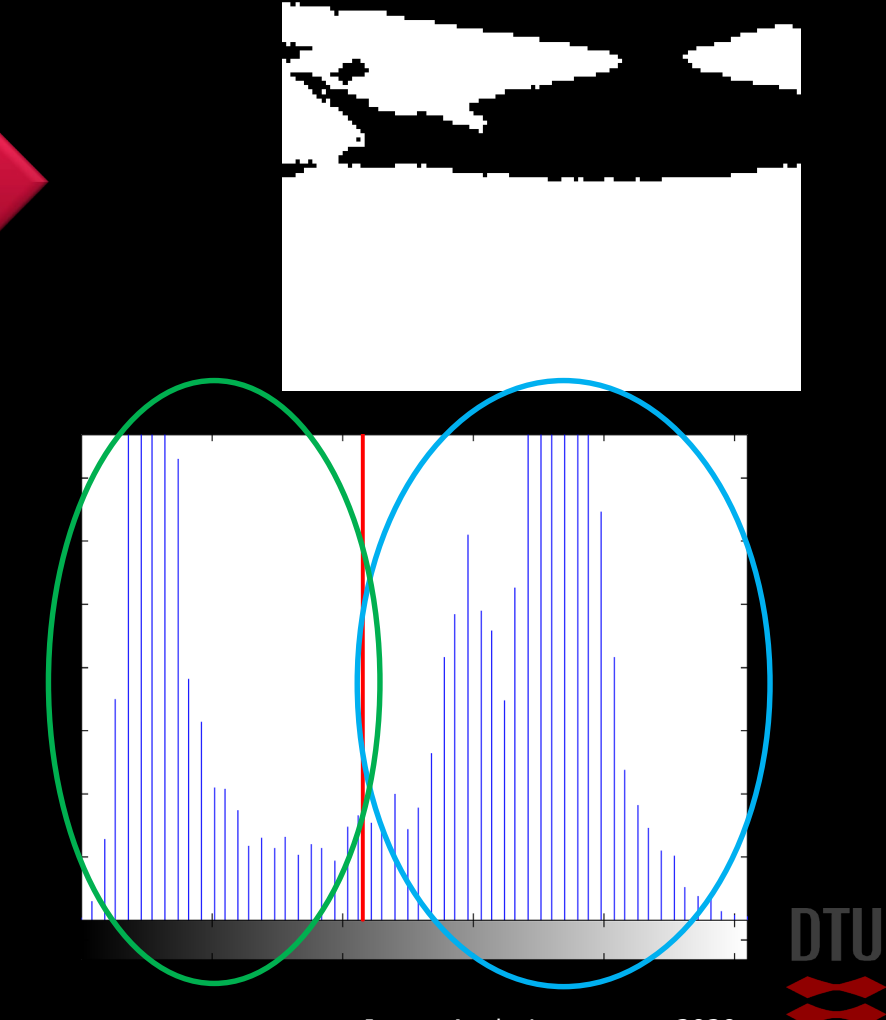

- 3-

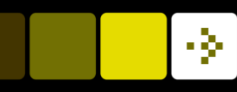

#### Segmentation – histogram shaping

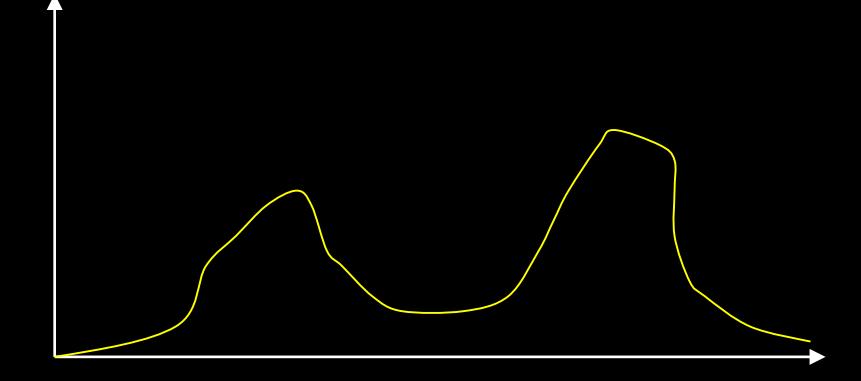

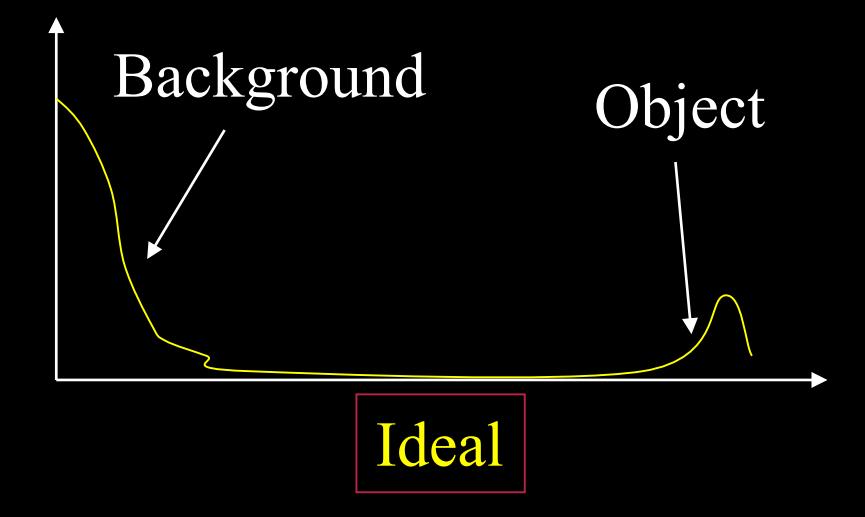

 With a threshold you want a histogram with two peaks – *Bimodal*

- An ideal histogram has well separated peaks
- Obtaining a bi-modal histogram is very important in the image acquisition

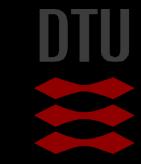

#### Histogram shaping

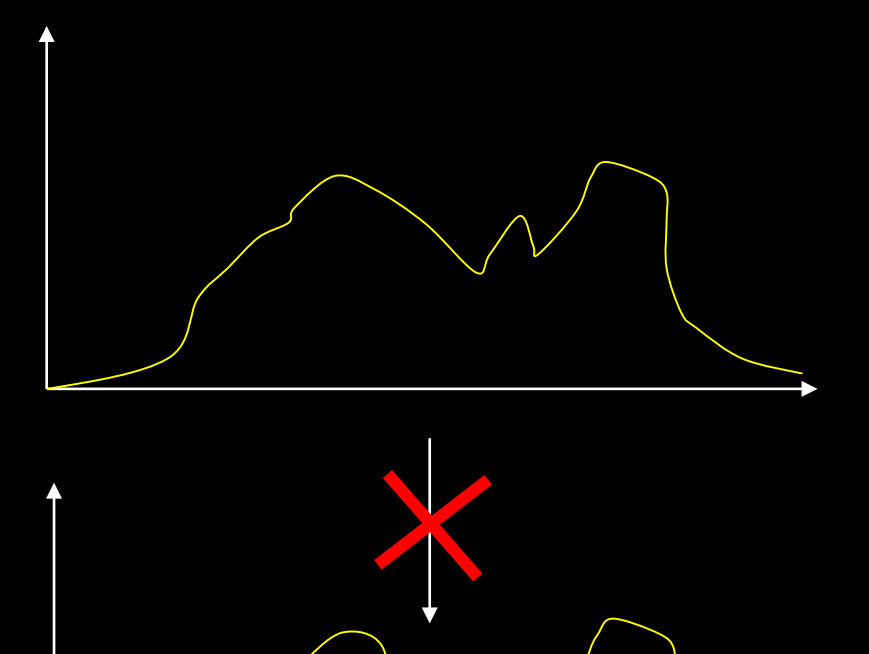

It is not possible to "unmix" using gray level transformations

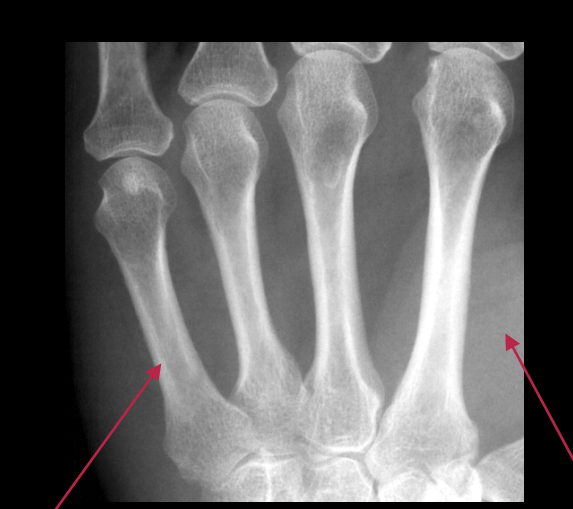

Should be higher

Should be lower

#### How to obtain good histograms

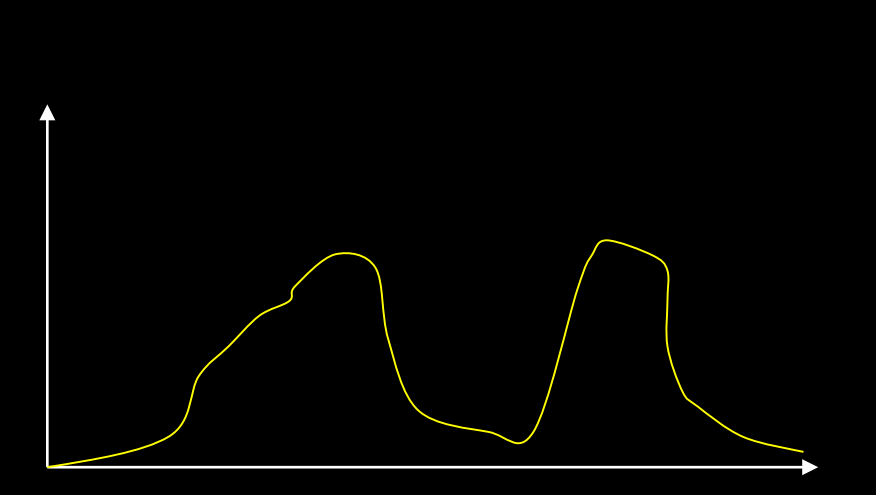

- **N** With cameras
	- Light
	- Setup
	- Camera
	- Lens
	- Backlight?

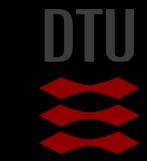

#### Gamma mapping and threshold on an image

5

10

12

Der udføres en gamma mapping med  $\gamma = 1.1$  på billedet i Figur 12 og herefter sættes der et threshold på 120. Pixels over threshold sættes til forgrund og resten til baggrund. Hvor mange forgrundspixler er der i resultatbilledet?

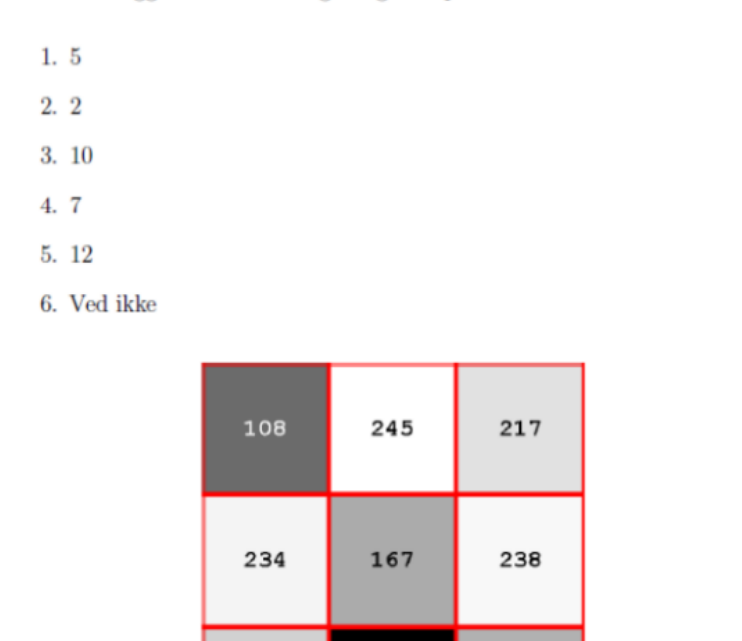

Figur 12: Grayscale billede.

9

202

173

Start the presentation to see live content. Still no live content? Install the app or get help at PollEv.com/app

# Colour images and colour perception The Human Eye

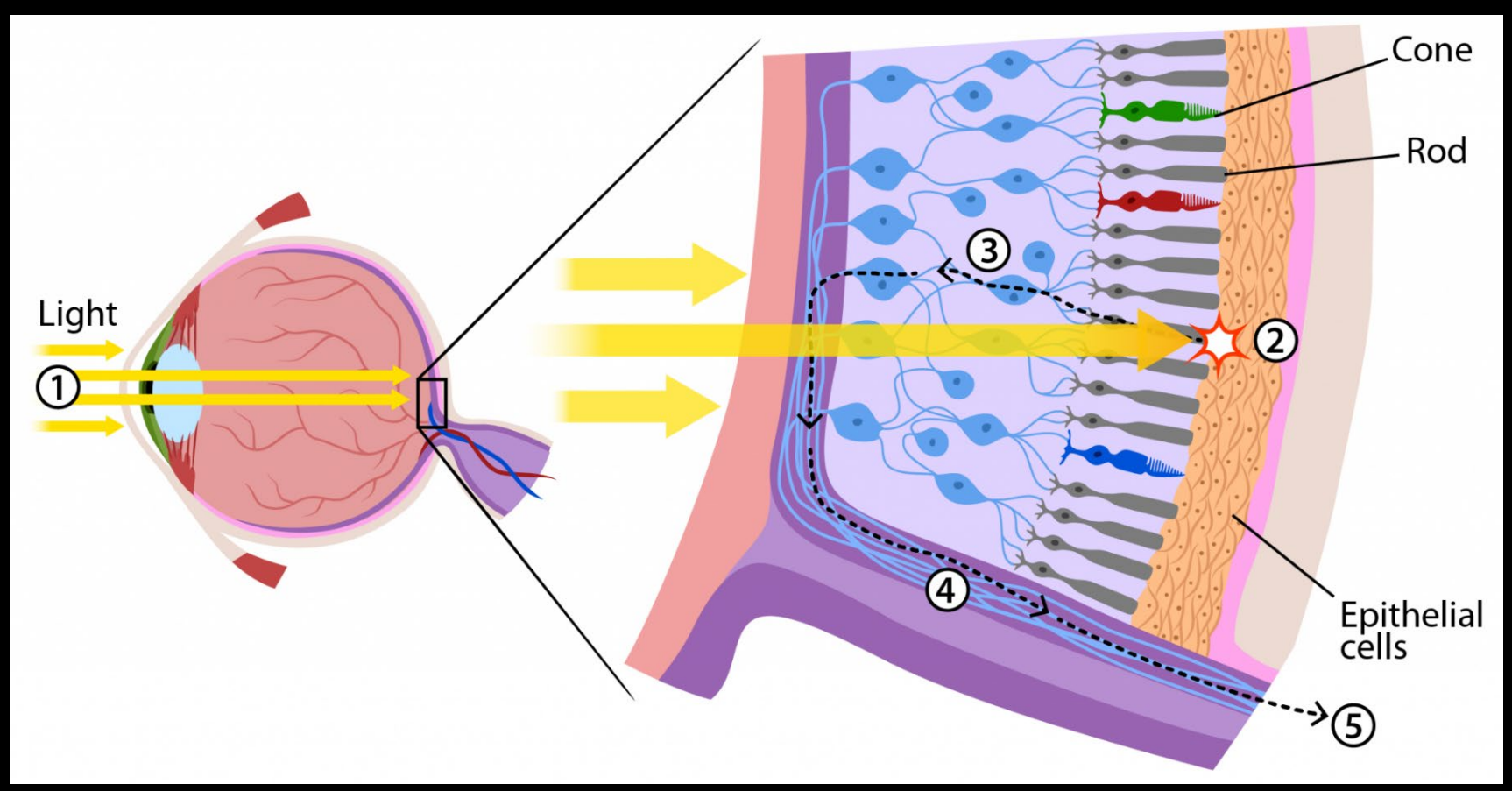

https://askabiologist.asu.edu/rods-and-cones

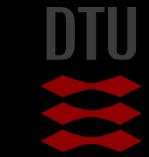

-34

61 **DTU Compute, Technical University of Denmark** Image Analysis 2020

#### -34

#### Color sensitivity

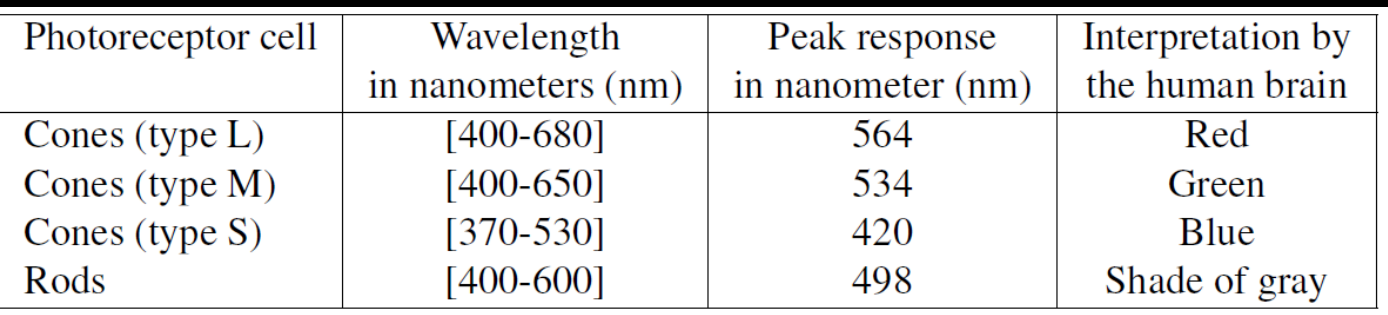

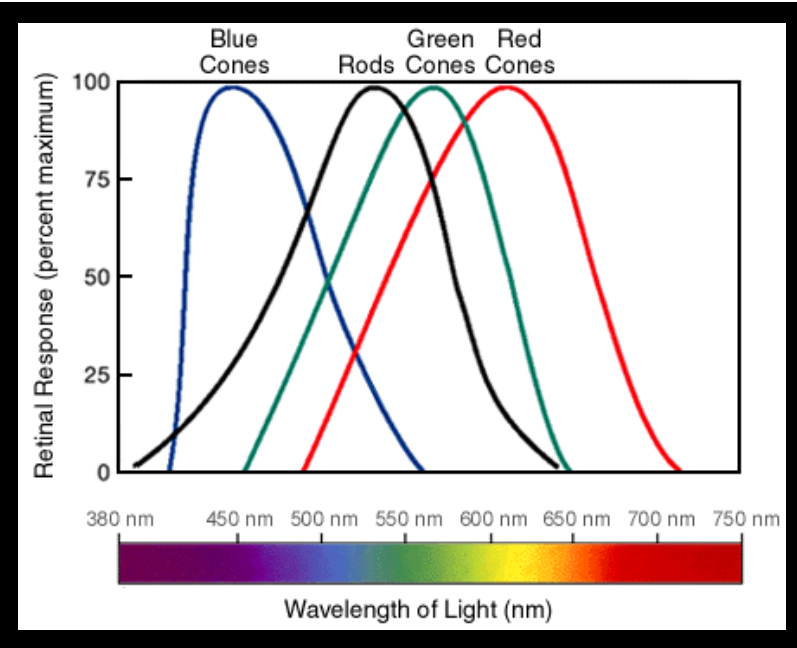

#### https://askabiologist.asu.edu/rods-and-cones

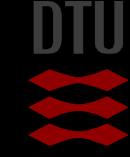

#### Object colors Subtractive colors

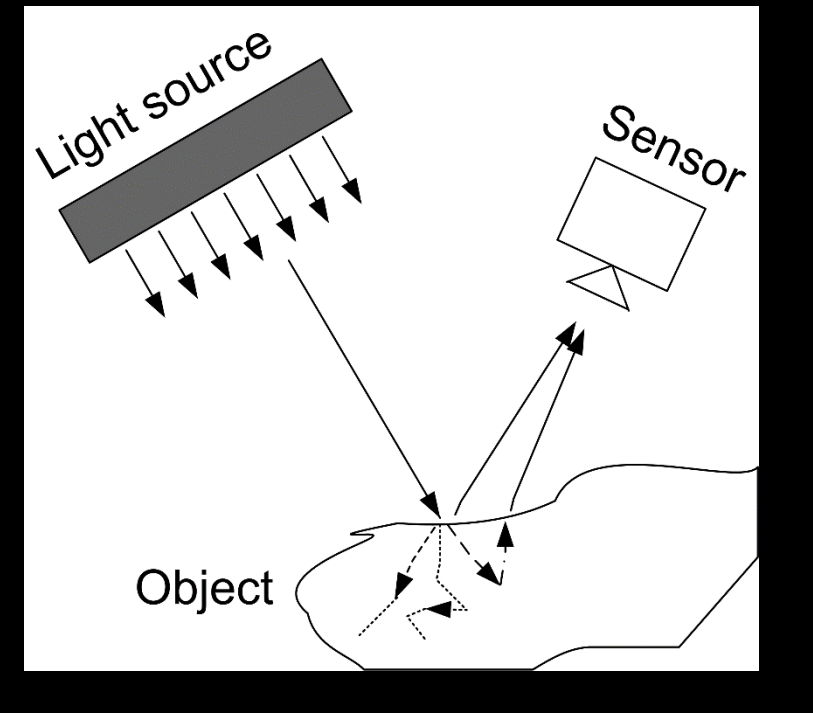

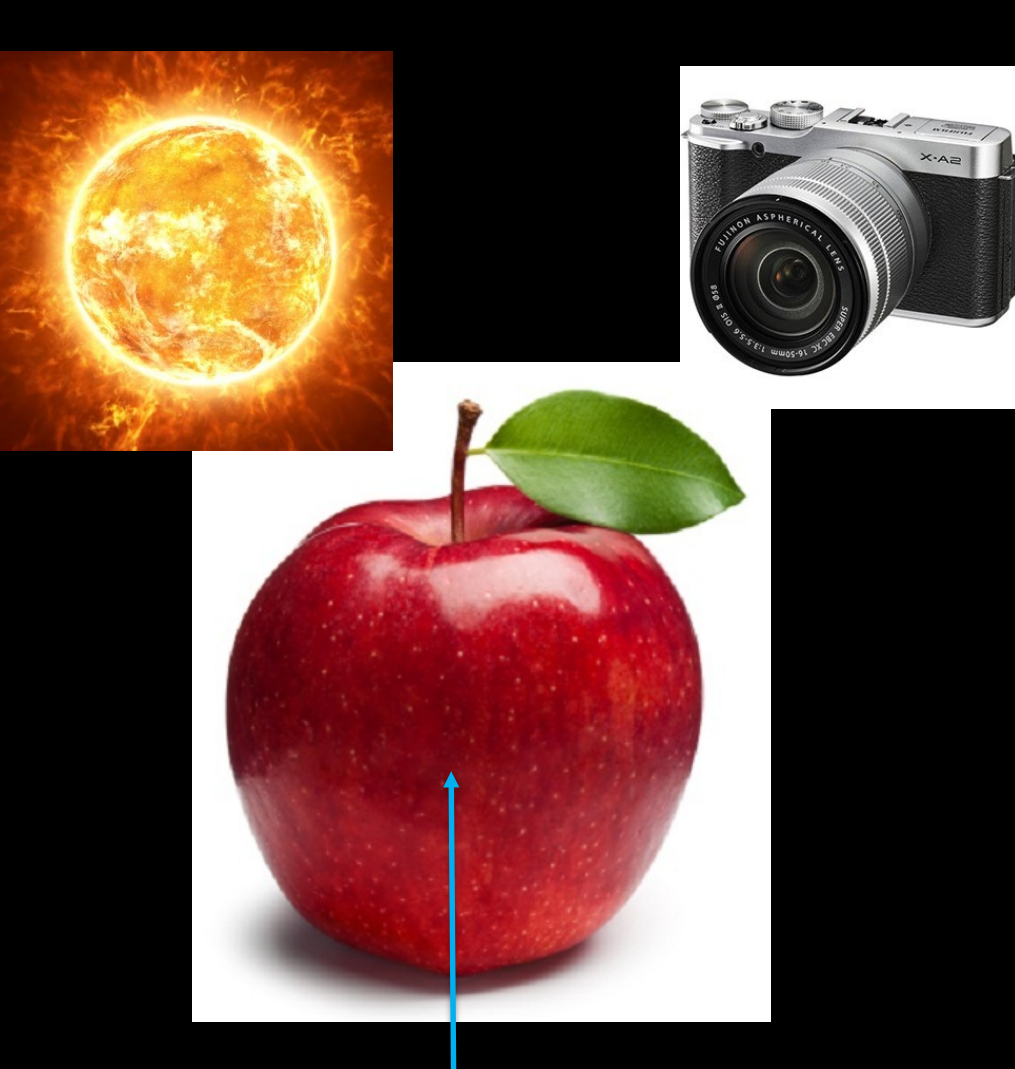

#### All other colors than red absorbed

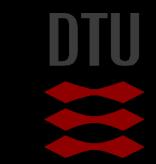

#### Object colors Additive colors

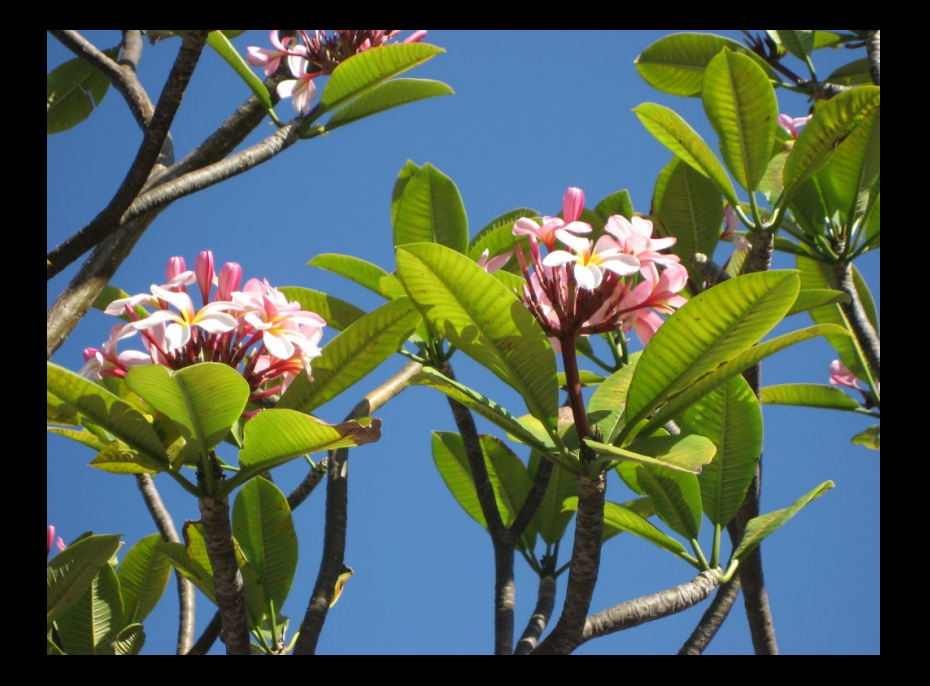

- **Additive colours: Final colour** is made by mixing red, green, and blue
- RGB =  $Red$ , Green, and Blue
- **Television, computers, digital** cameras use the "RGB color space"
- **Typically the values of R, G,** and B lie between 0 and 255

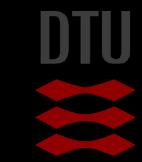

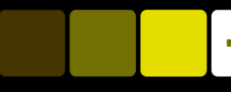

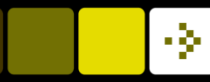

#### RGB Colours

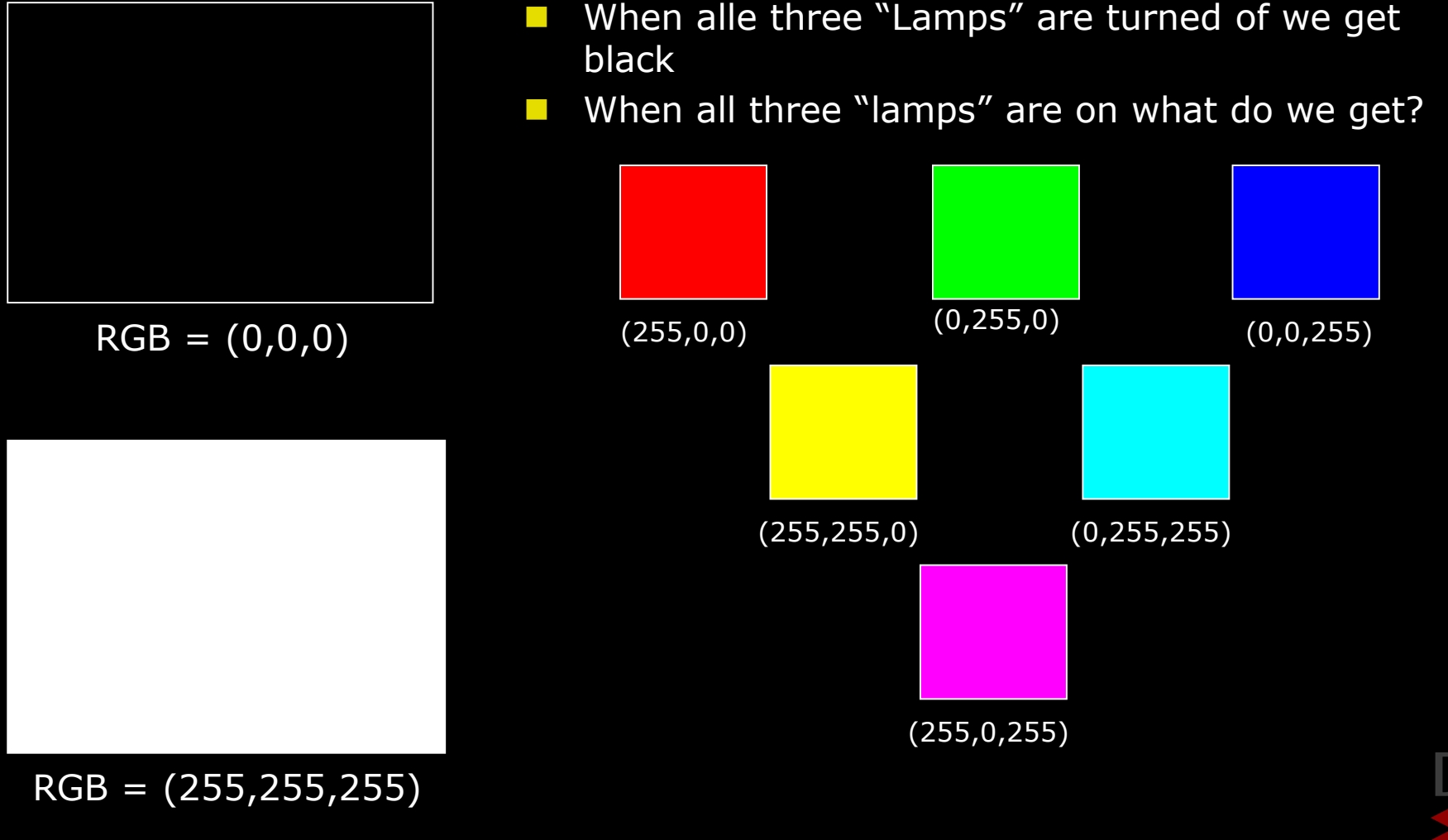

#### Color camera with one sensor

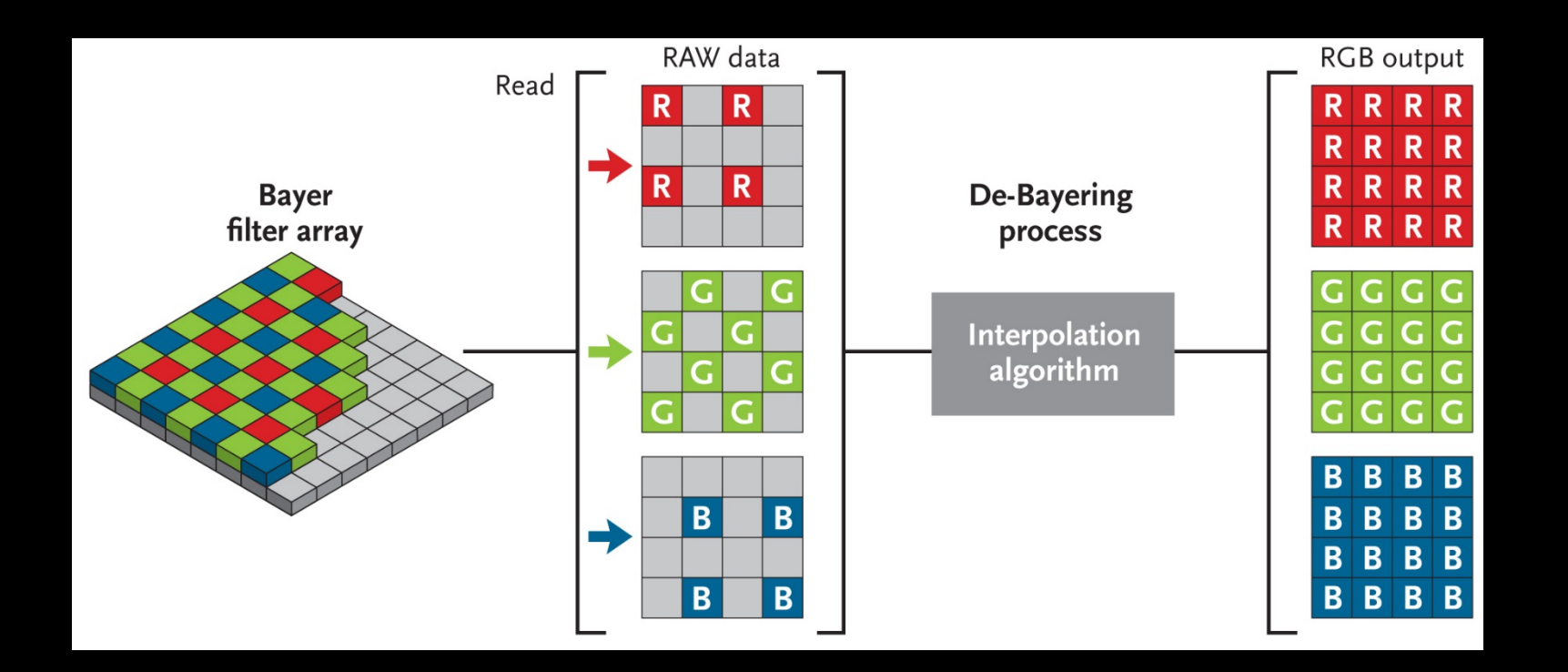

http://www.skyandtelescope.com/astronomy-resources/astrophotography-tips/redeemingcolor-planetary-cameras/

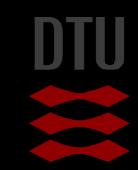

#### RGB color space

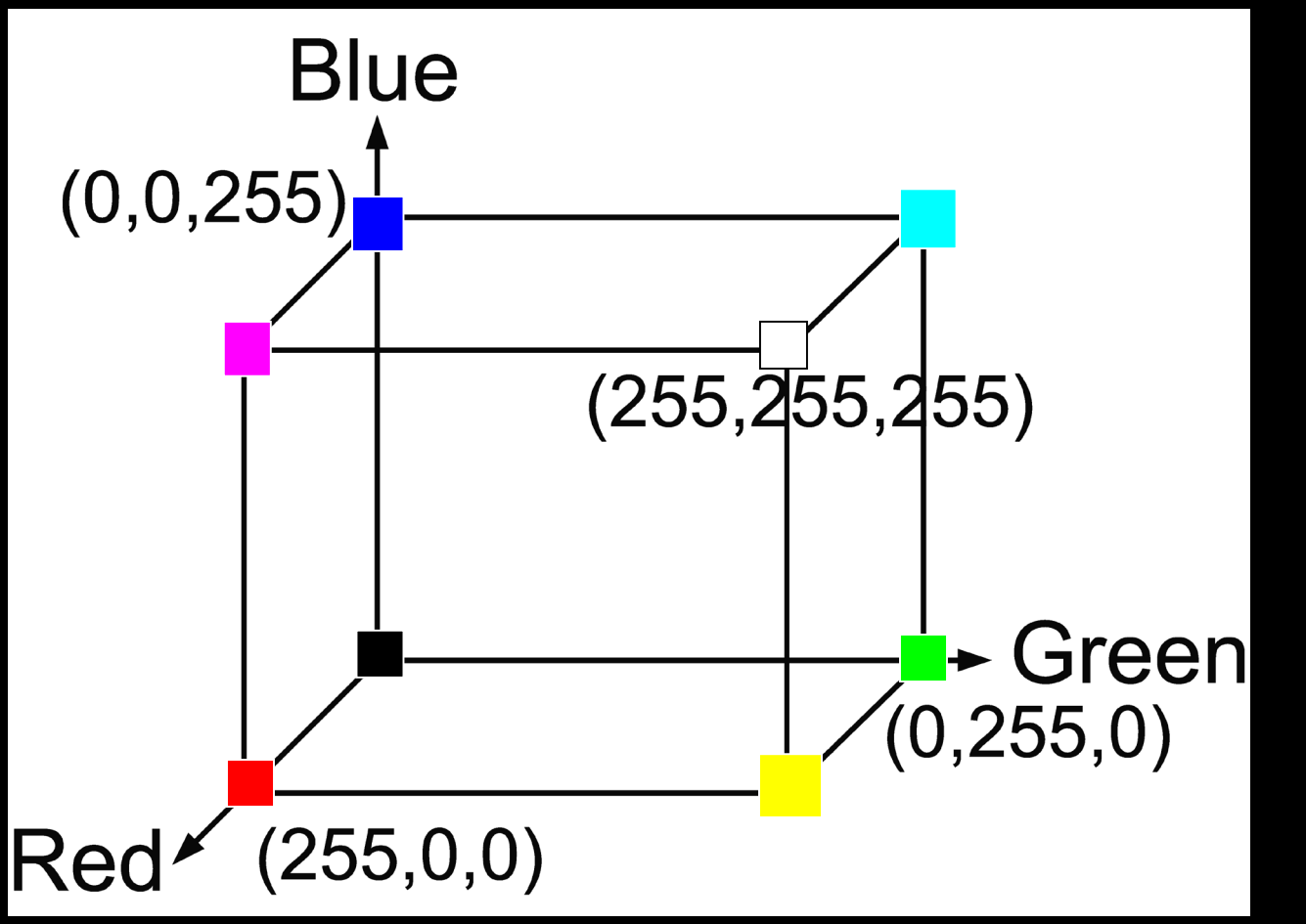

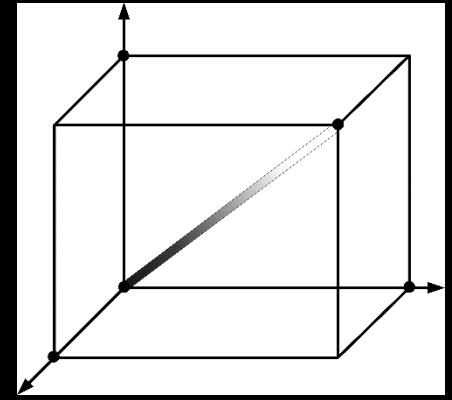

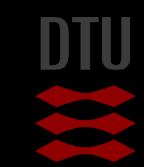

#### Converting colour to grayscale

#### $v = 0.2989 * R + 0.5870 * G + 0.1140 * B$

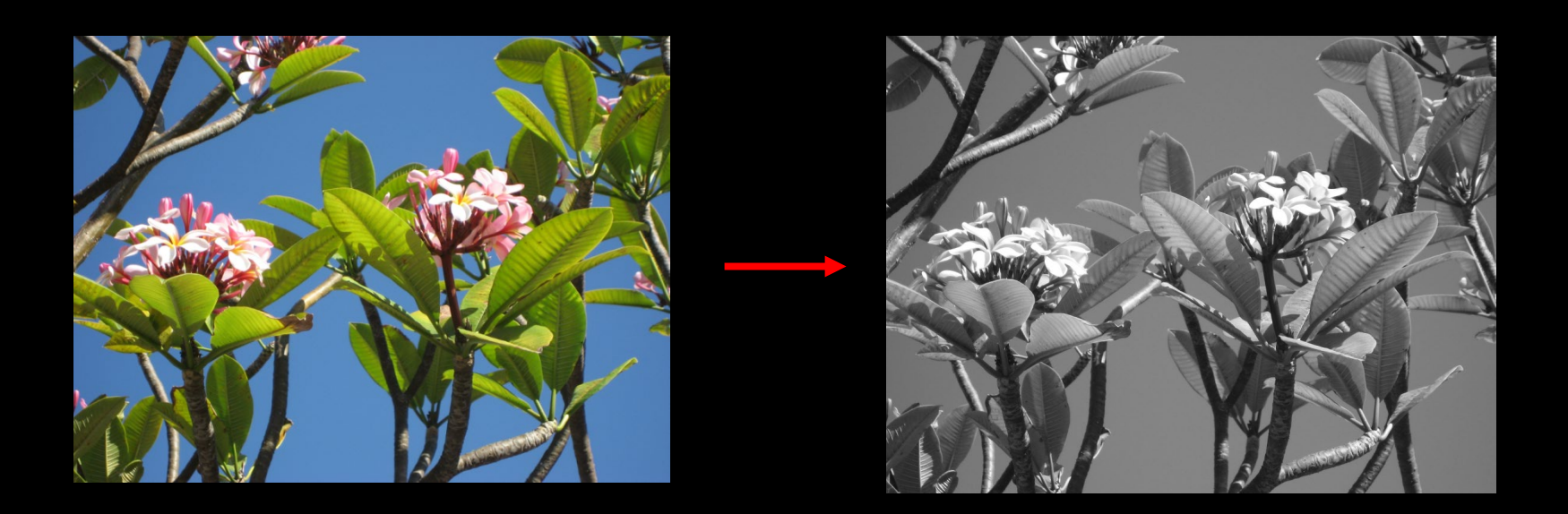

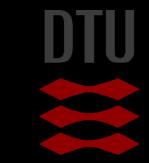

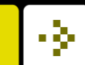

#### Normalised RGB colors

$$
(r,g,b)=\left(\frac{R}{R+G+B},\frac{G}{R+G+B},\frac{B}{R+G+B}\right)
$$

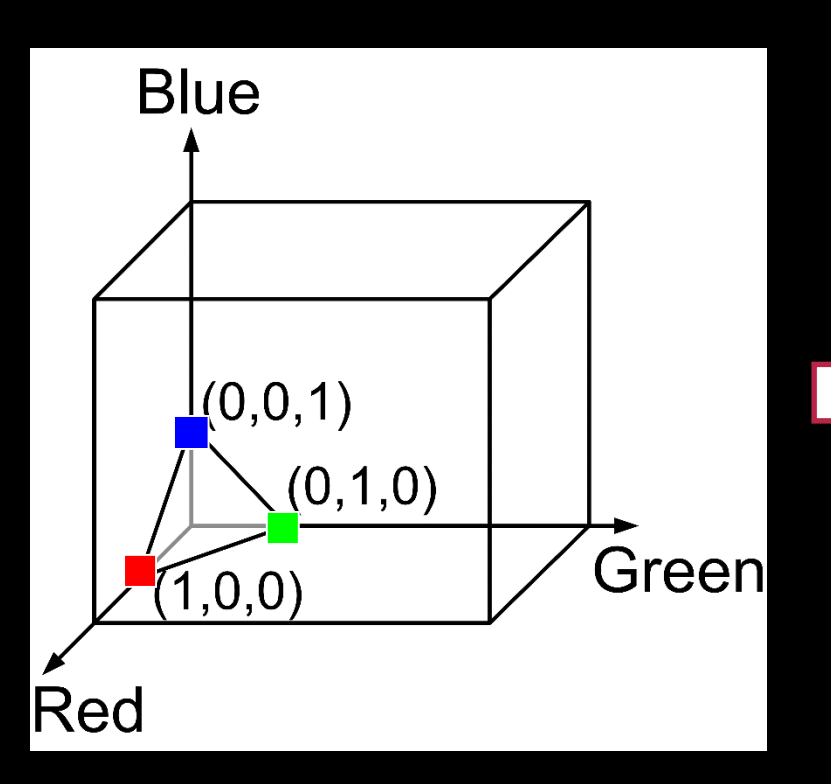

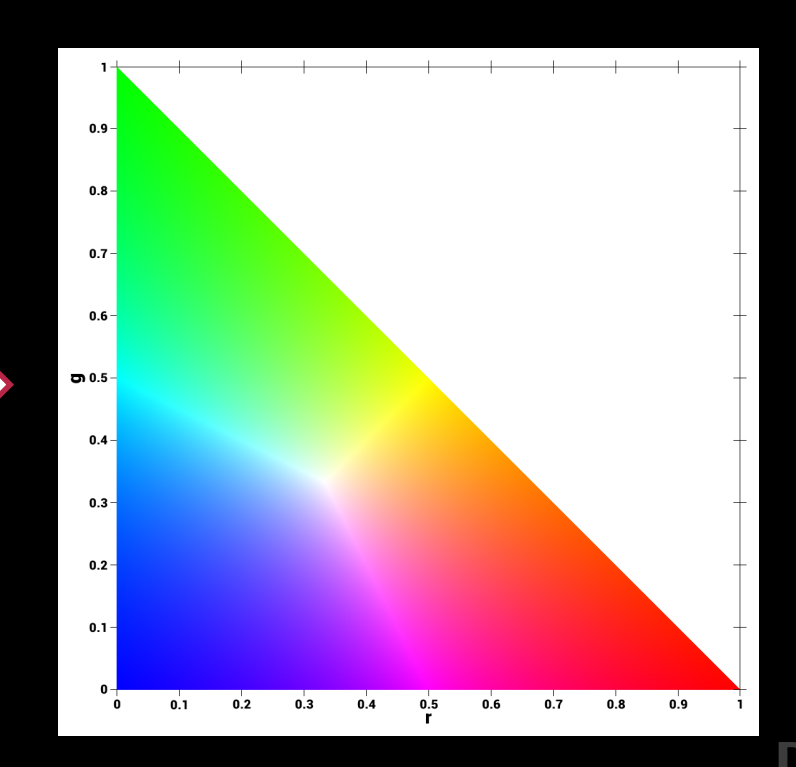

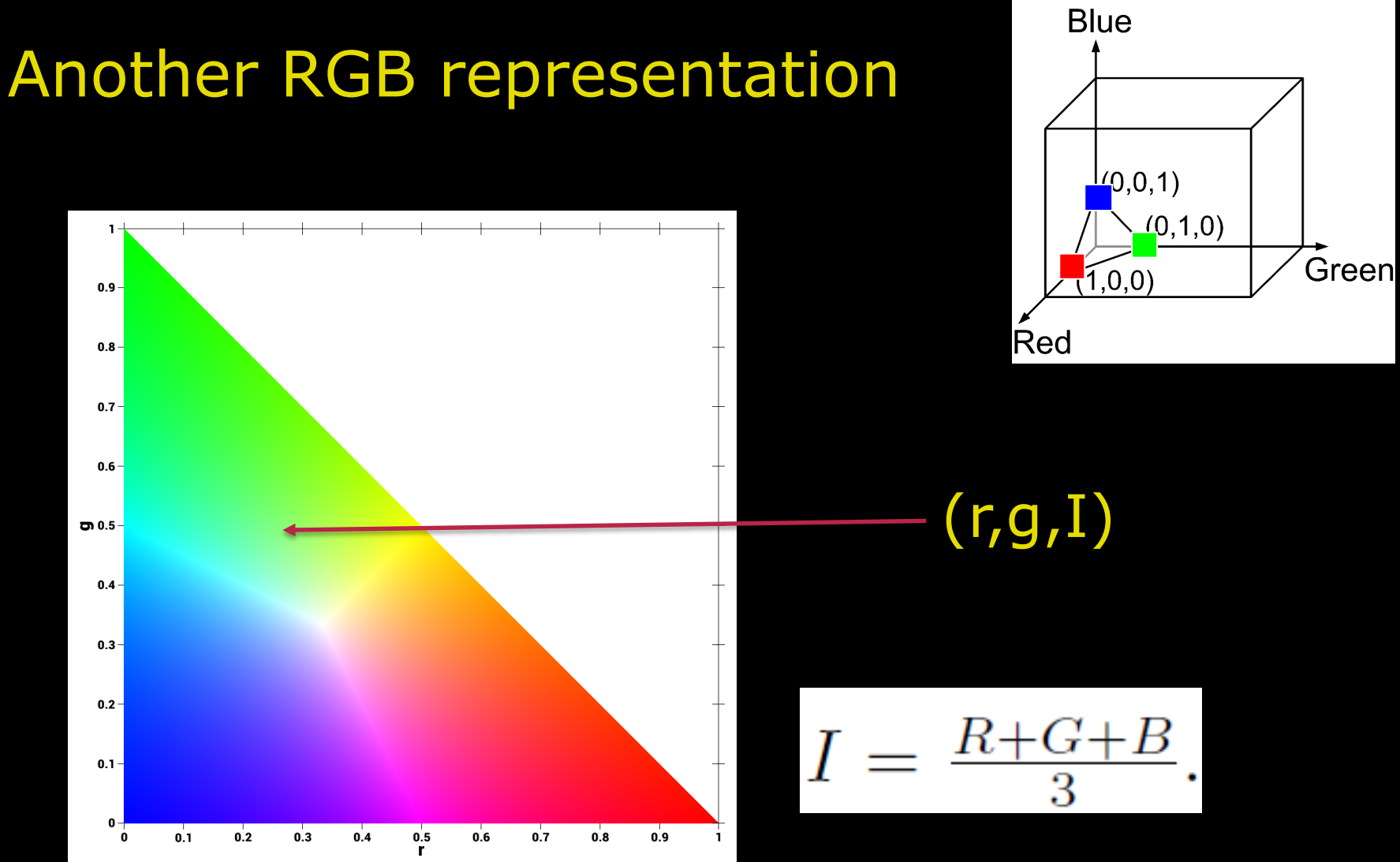

# HSI Color Reprentation

- $\blacksquare$  Hue the dominant wave length in the perceived light (the pure color)
- Saturation the purity of the color
- Intensity the brightness of the color (sometimes called the value)

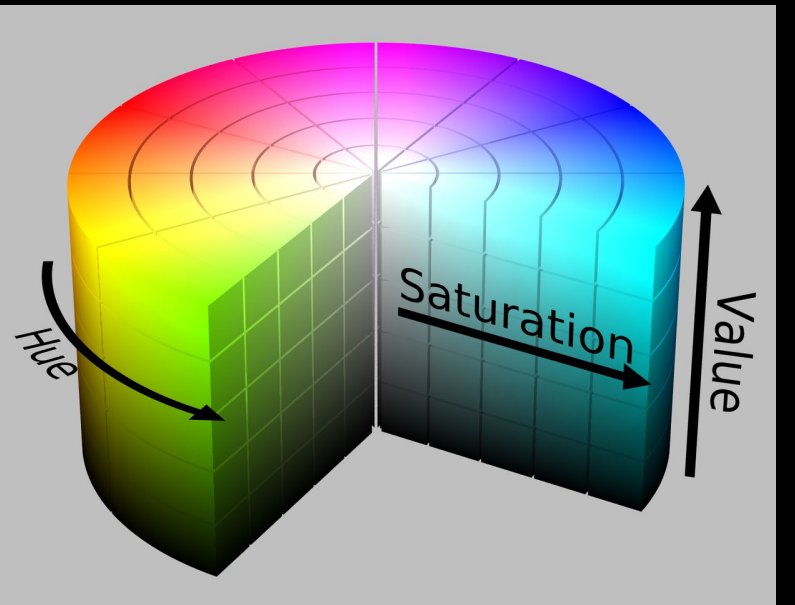

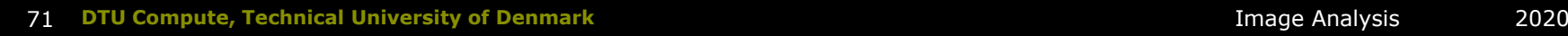

# Converting between RGB and HSI

- **The You have an RGB value**
- **T** You want the corresponding HSI value

$$
H = \begin{cases} \cos^{-1}\left(1/2 \cdot \frac{(R-G)+(R-B)}{\sqrt{(R-G)(R-G)+(R-B)(G-B)}}\right), & \text{if } G \geq B; \\ 360^{\circ} - \cos^{-1}\left(1/2 \cdot \frac{(R-G)+(R-B)}{\sqrt{(R-G)(R-G)+(R-B)(G-B)}}\right), & \text{Otherwise.} \end{cases}
$$
\n
$$
S = 1 - 3 \cdot \frac{\min\{R, G, B\}}{R+G+B} \qquad S \in [0, 1]
$$
\n
$$
I = \frac{R+G+B}{3} \qquad I \in [0, 255], \qquad (8.10)
$$

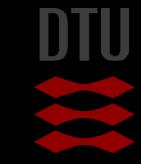

# Why other colorspaces **Now Should we use for example HSI?**

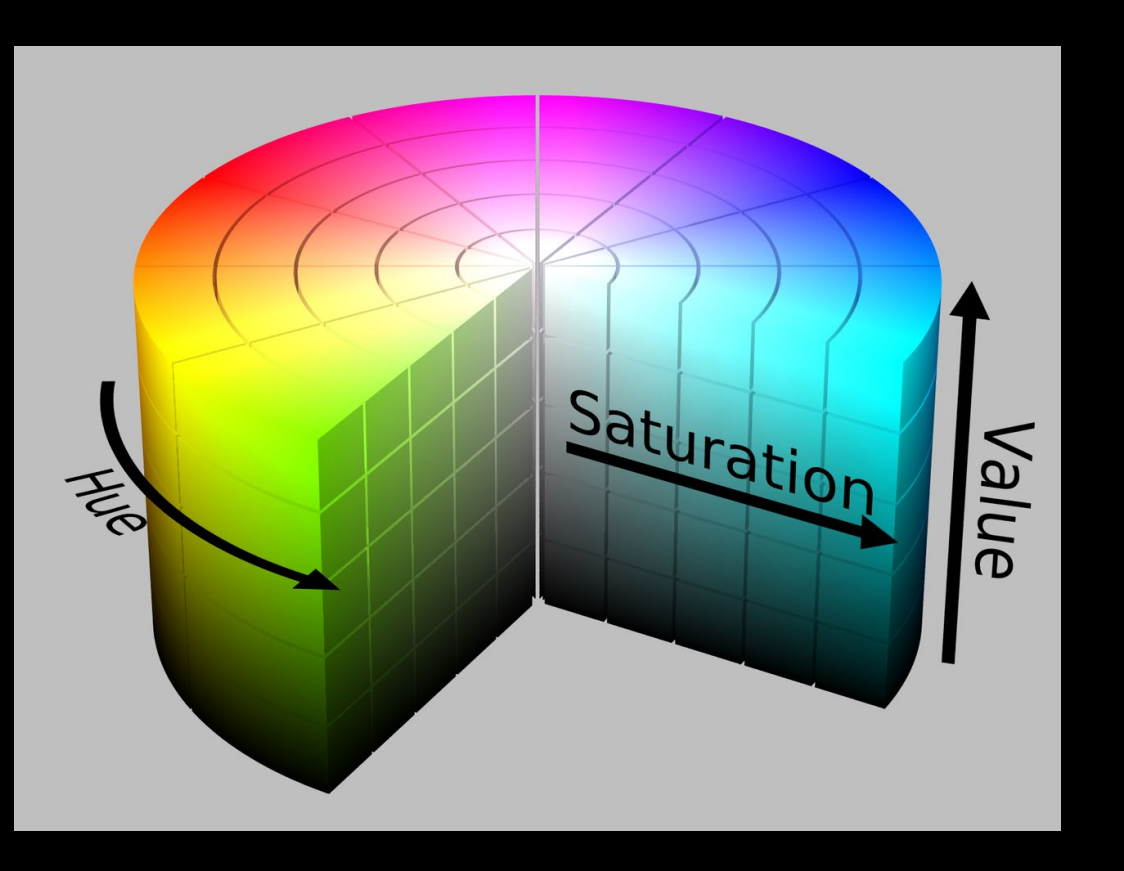

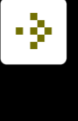

#### -34

### Melanoma segmentation

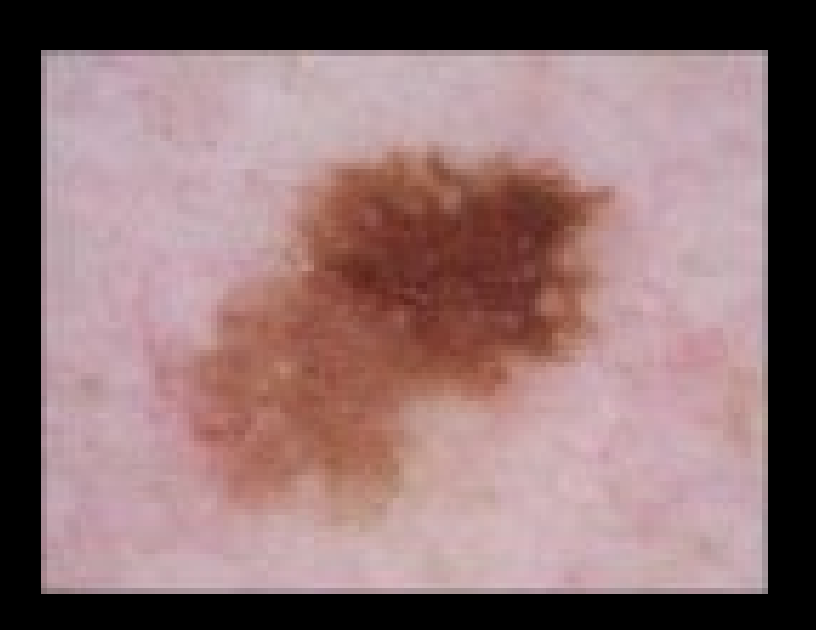

**An algorithm that can** do pixelwise classification

- Background / skin
- Melanoma

Use the colors

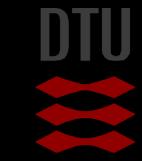

# Melanoma segmentation – color variation

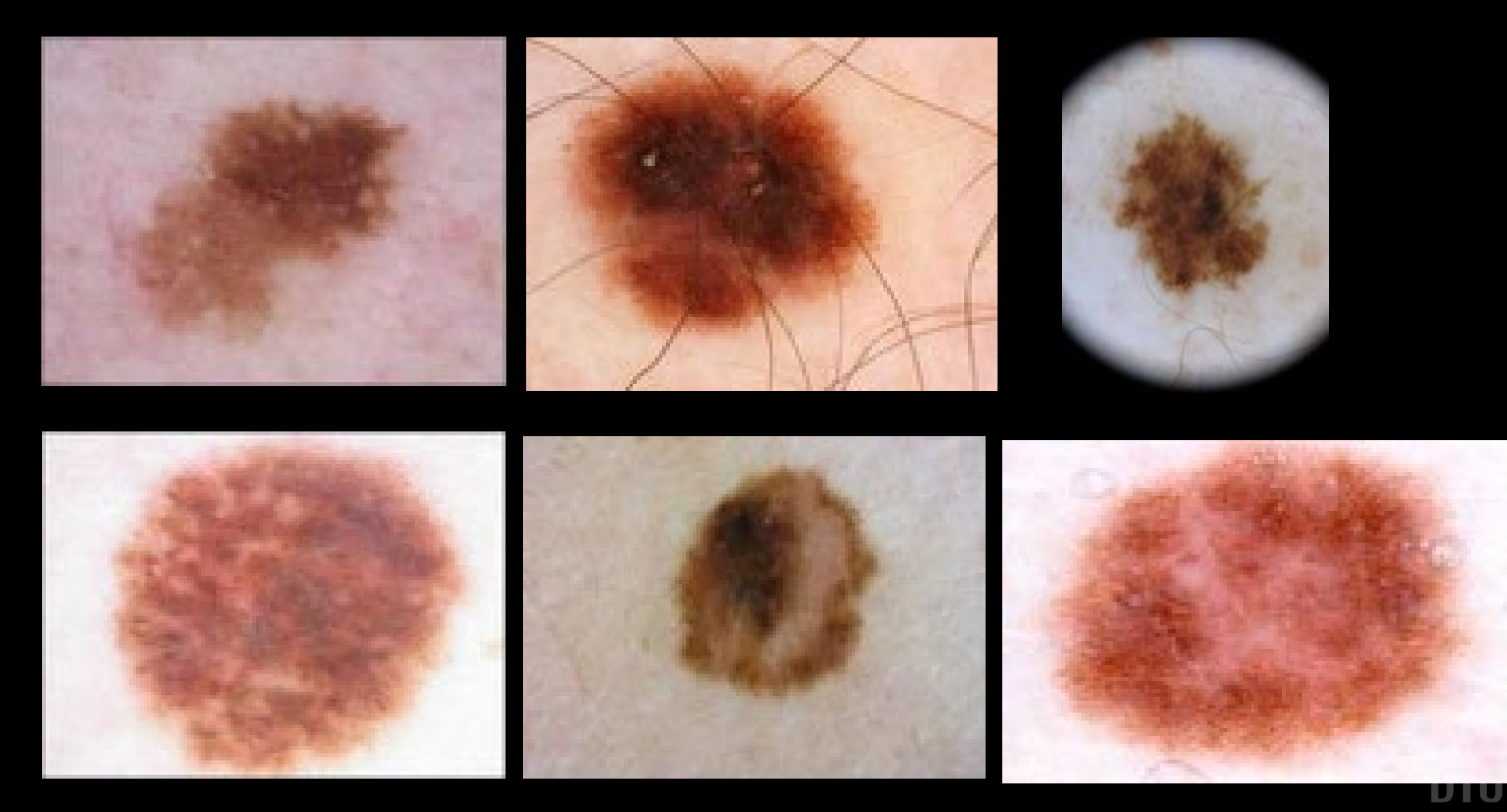

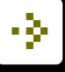

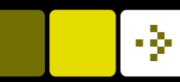

Green

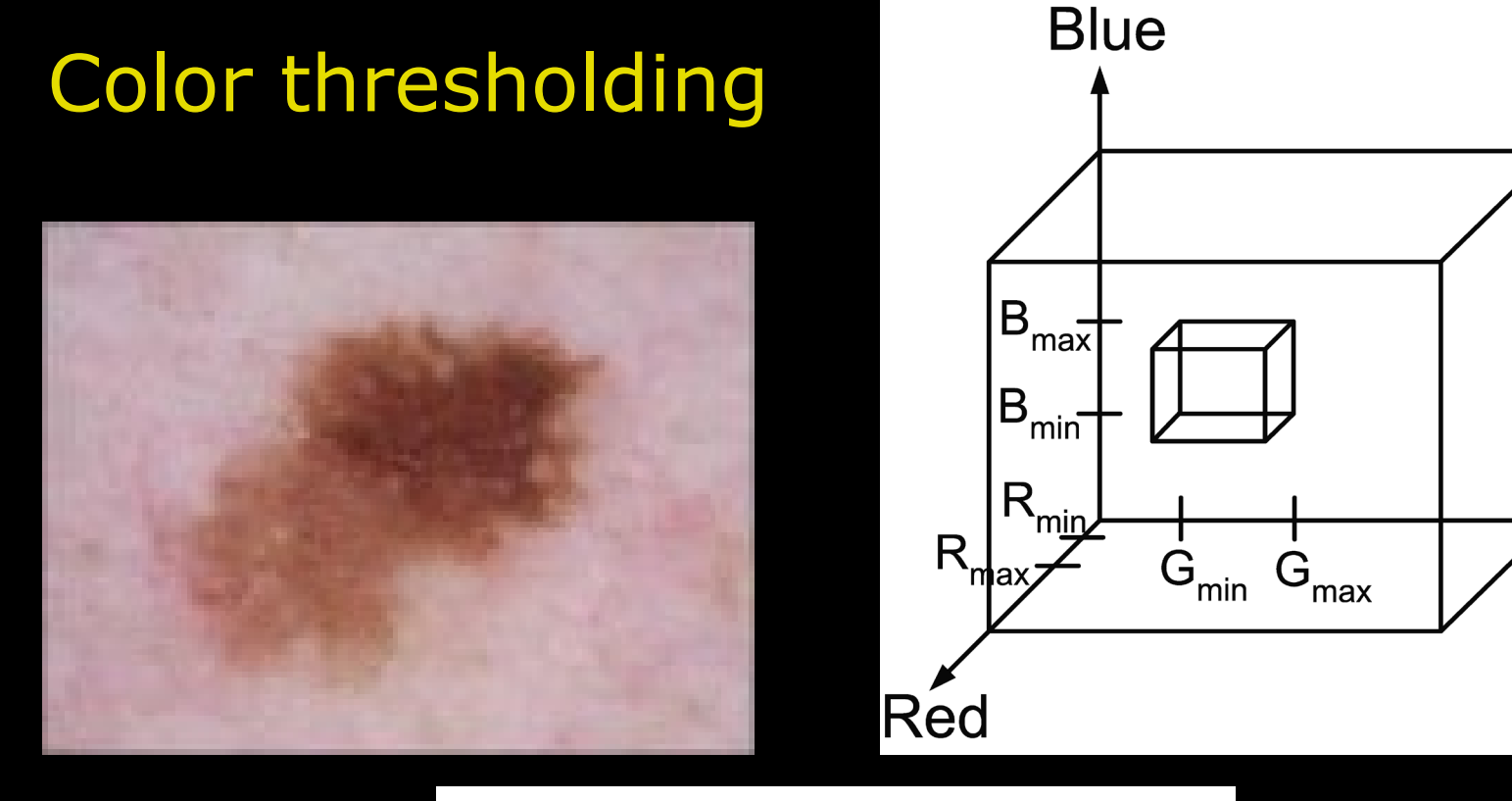

llf

 $R > R_{min}$  and  $R < R_{max}$  and  $G>G_{min}$  and  $\ G=G_{max}$  and  $B > B_{min}$  and  $B < B_{max}$ **Then**  $g(x, y) = 255$ Else  $g(x, y) = 0$ 

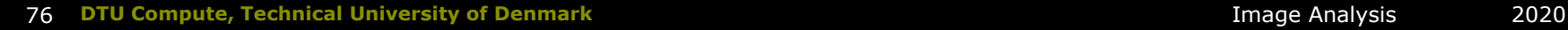

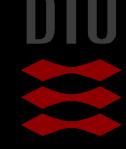

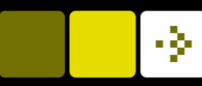

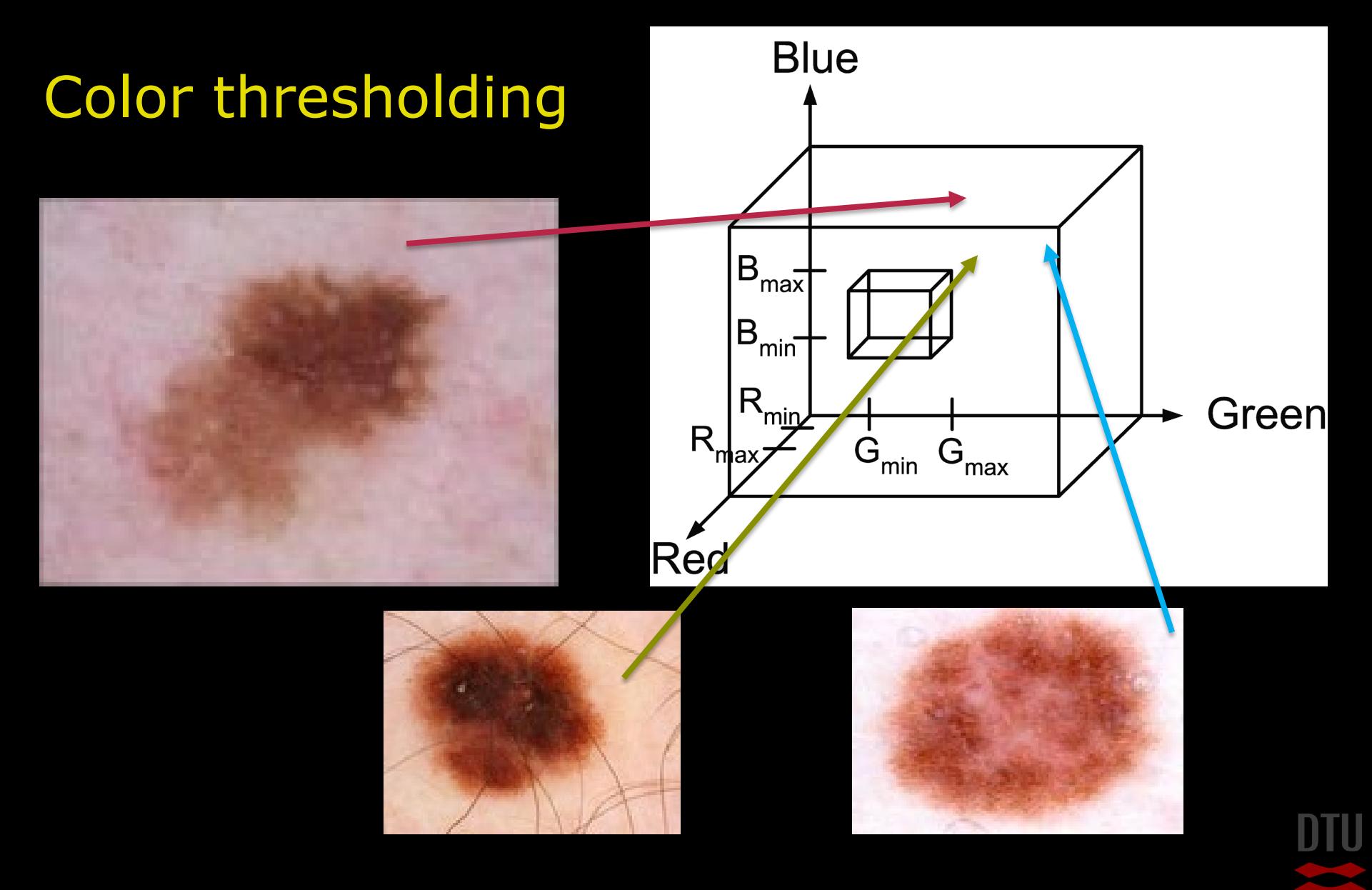

# Color variation

#### $\blacksquare$  The major variation is in the brightness – This will spread out the values in RGB space The Hue is rather constant HSI Space

- HUE and saturation rather stable
- Only variation in intensity / value

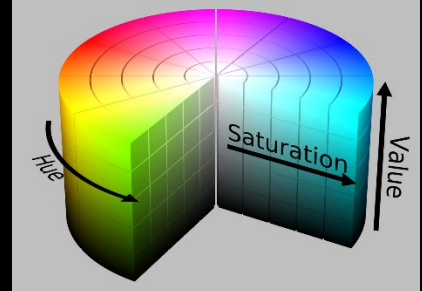

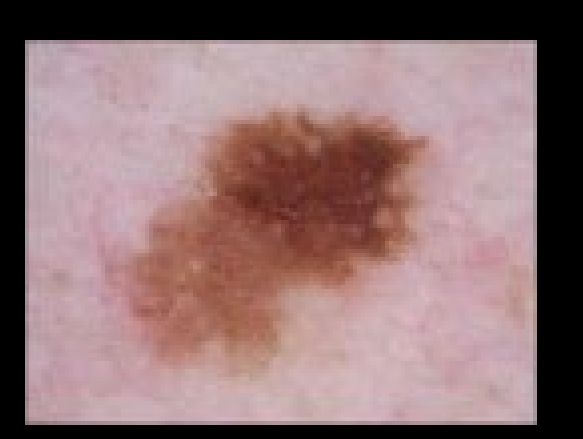

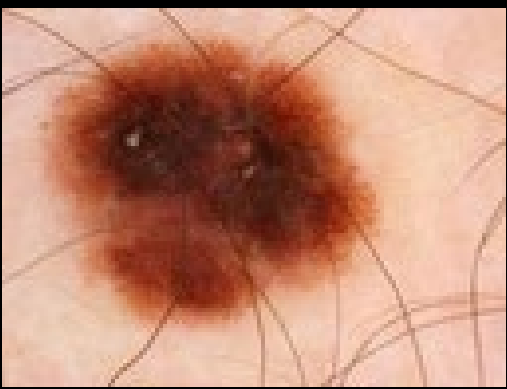

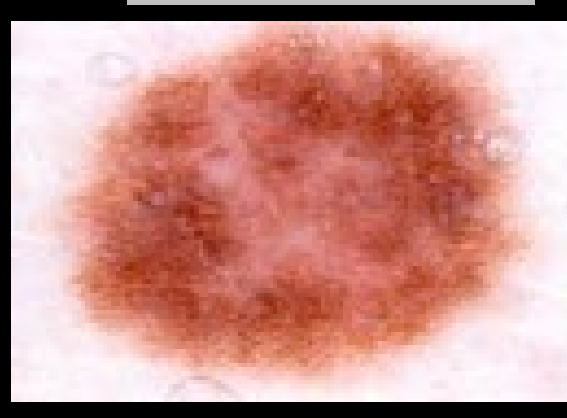

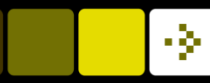

#### Contrast in medical images

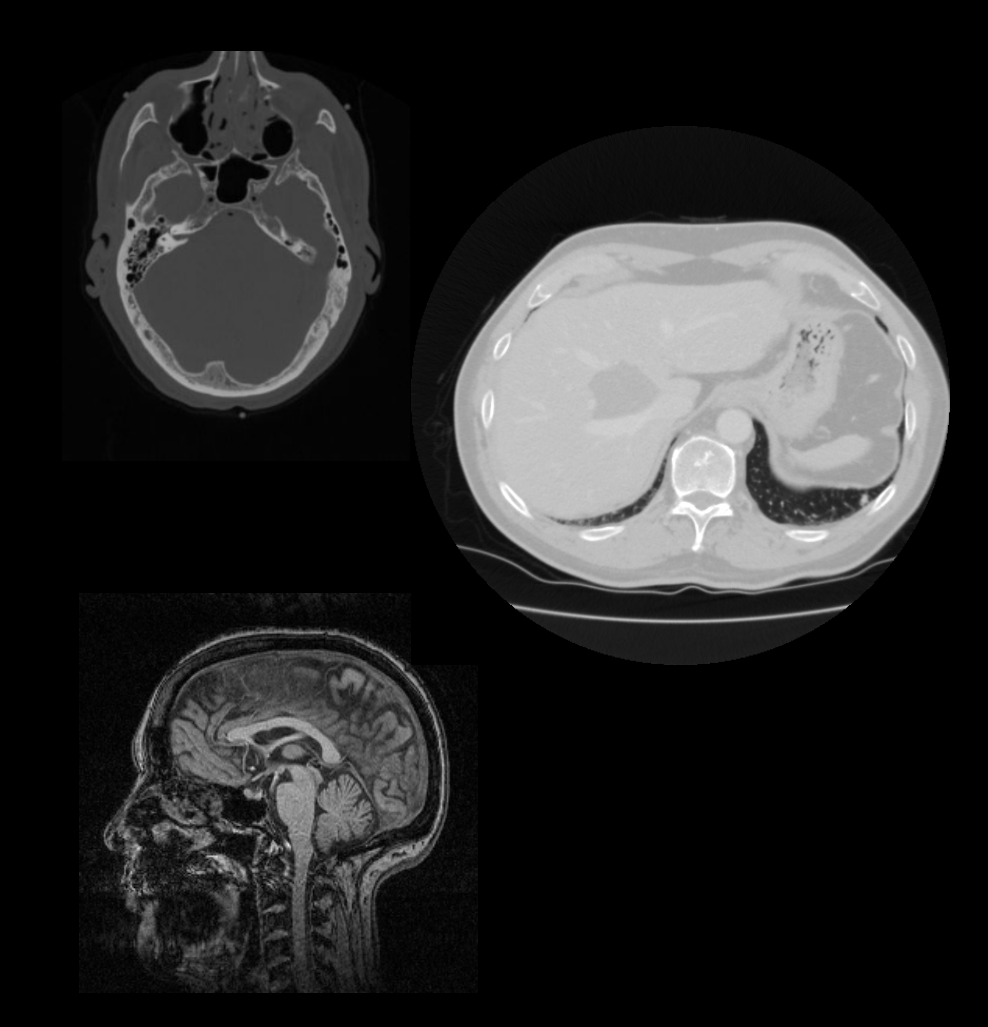

- $\blacksquare$  How do we optimise image acquisition when we want to look at
	- Bones
	- Brain structures
	- Cancer

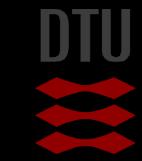

#### Image acquisition - bone

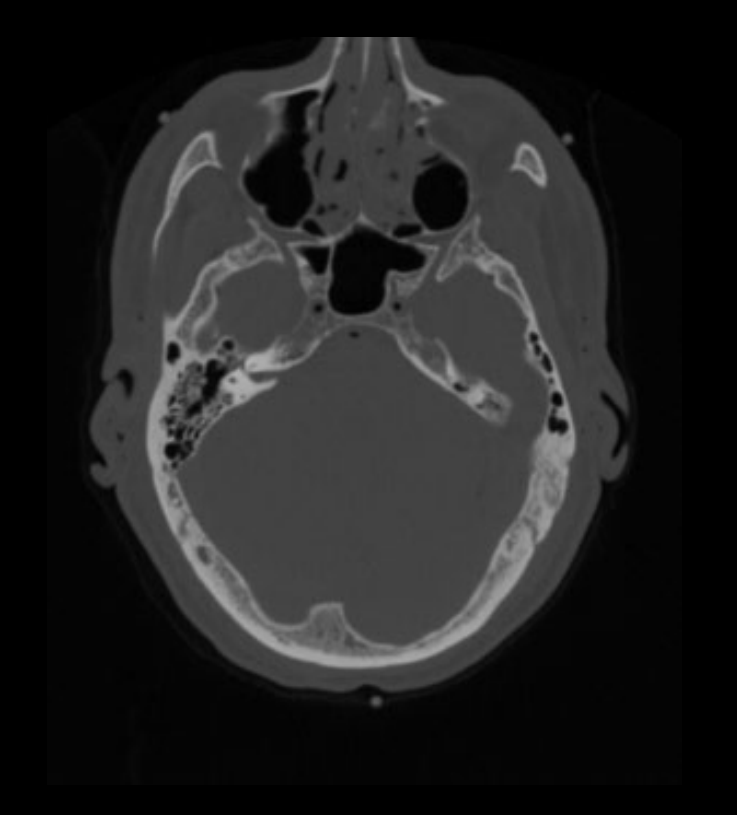

#### X-rays

- goes through soft tissue with little loss
- are attenuated in bone
- **CT** scanners use X-rays
	- Good for imaging bones
- **A** simple threshold can often extract the bones
- **E** Areas with only bone and soft-tissue will have a bimodal histogram

Attenuation - the gradual loss in intensity

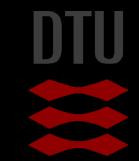
#### Image acquisition – brain structures

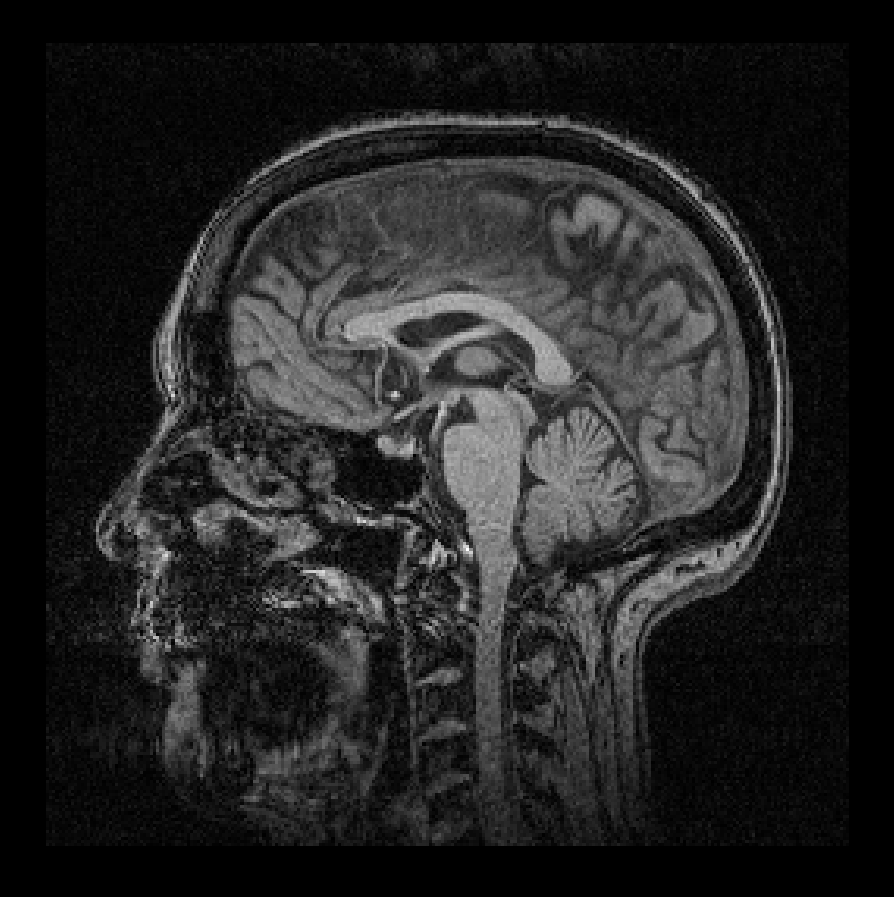

- **Magnetic Resonance Imaging** (MRI) is often used
- **Much more difficult to** explain!
	- Based on very powerful magnetic fields and radio waves
- **Needs water molecules!**
- Bone is black!

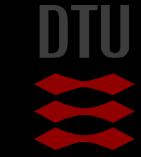

- 3-

### Image acquisition - cancer

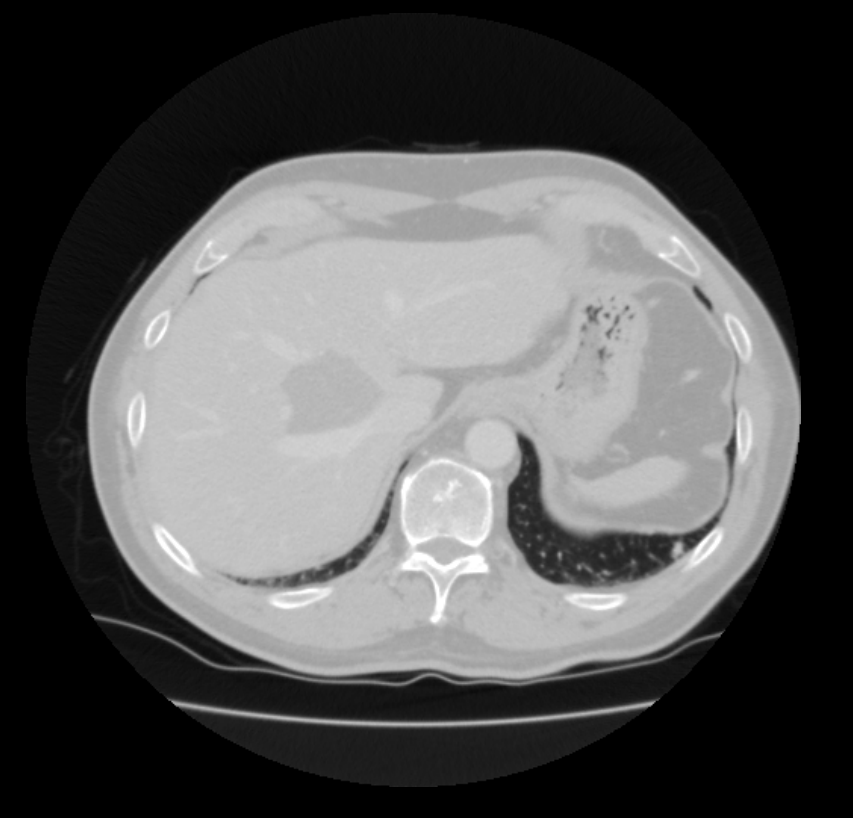

- **CT** scan
- **Liver cancer** 
	- Very difficult to see

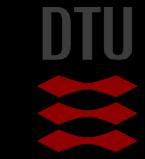

# What makes cancer cells special?

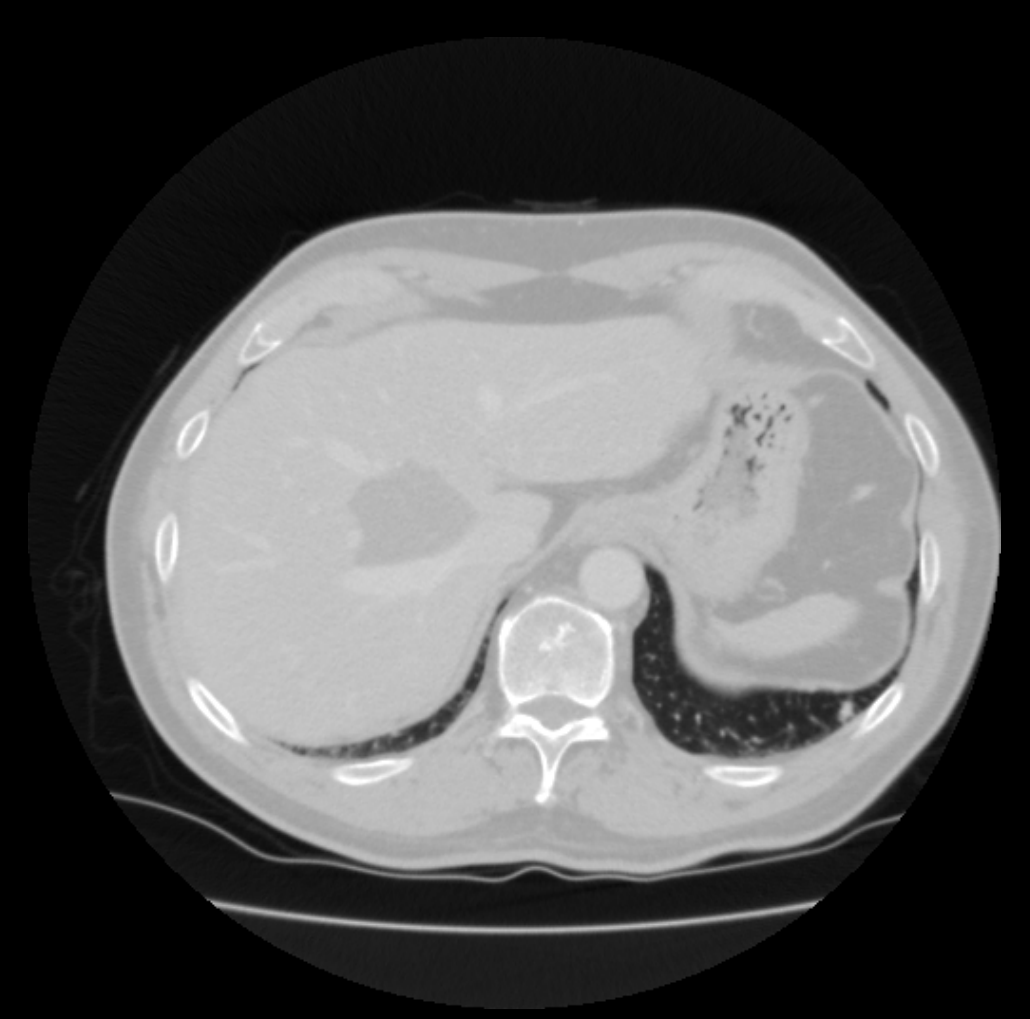

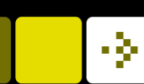

### Cancer metabolism

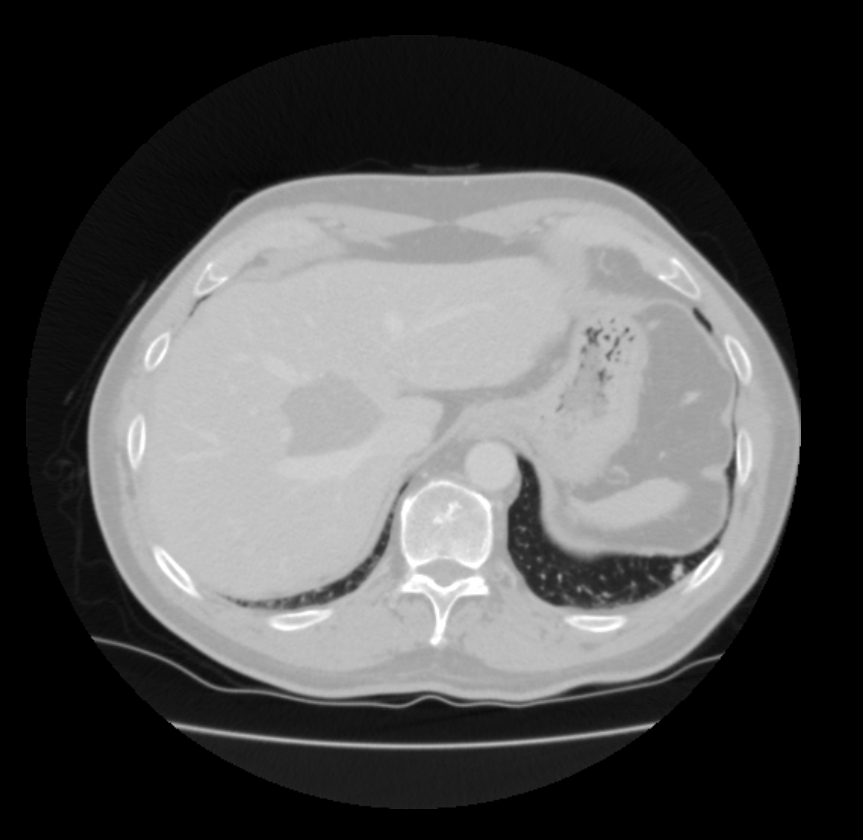

**Cancer cells typically have a** high metabolism – They eat more!

Some substances are easier to see on different scanners

Bone on CT

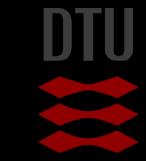

# Using the cancer metabolism

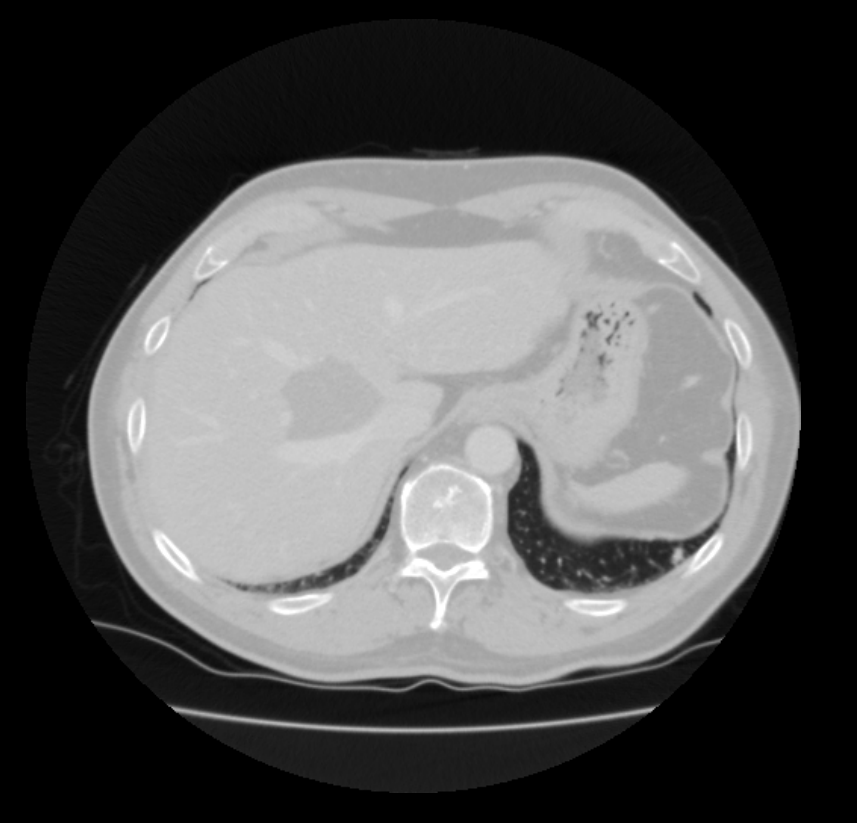

- Something that is to see +
- Something that is being eaten by the cancer

A tracer

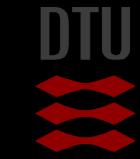

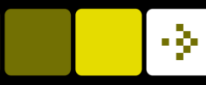

#### Contrast using tracers

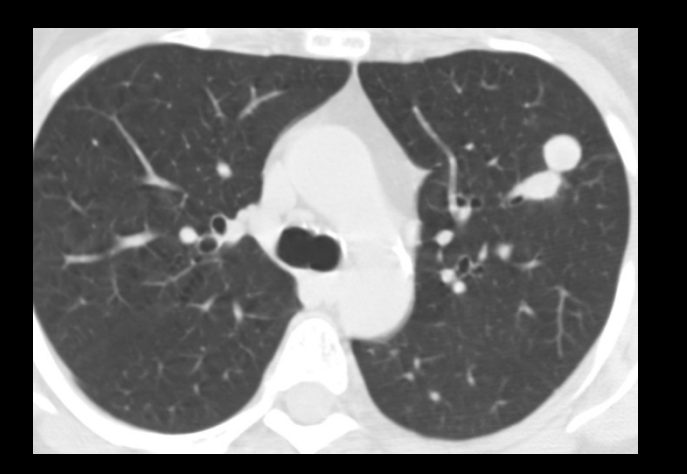

#### **A** commonly used tracer is

- 18F-FDG = 18F-fluorodeoxyglucose
- Used in *oncological PET*
	- *Oncology : Cancer*
	- *PET: positron emission tomography*
- **Positron-emitting radioactive** isotope fluorine-18
- CT image **CT image** CT image **CT** image

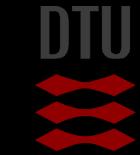

#### PET-FDG image

# PET

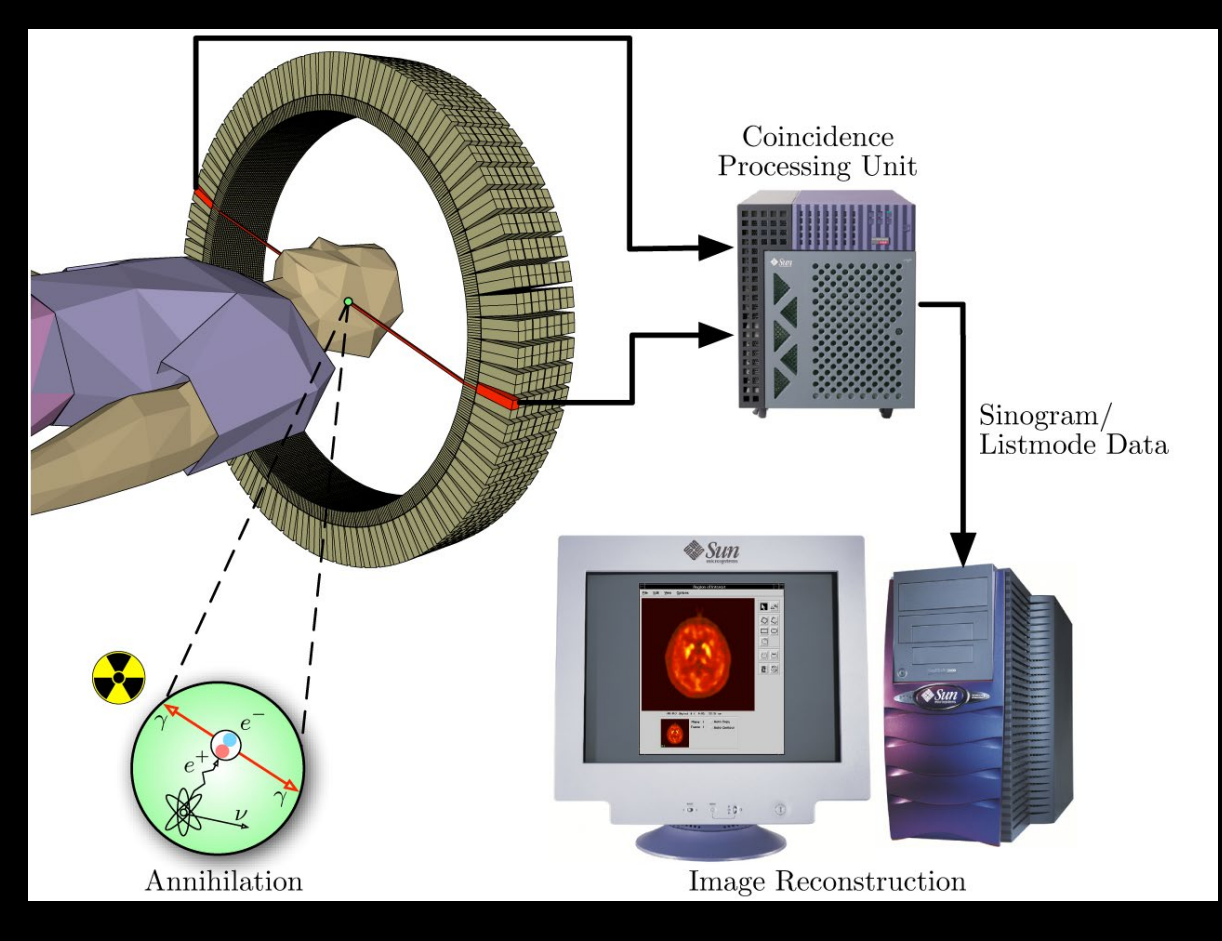

Wikipedia

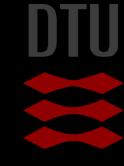

# PET Image

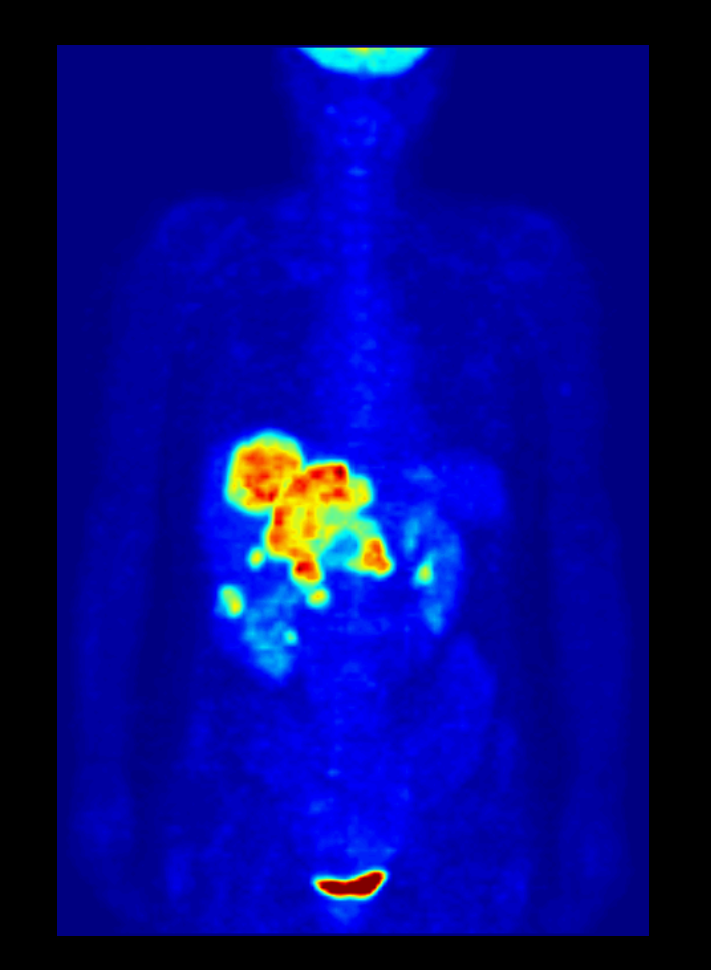

#### Wikipedia

**E** Areas with high glucose intake will be brighter

> – Higher intake of radioactive molecules

**Bimodal histograms in** areas with cancer cells

Big research topic

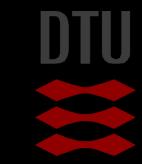

# High-Resolution PET scanner at Rigshospitalet

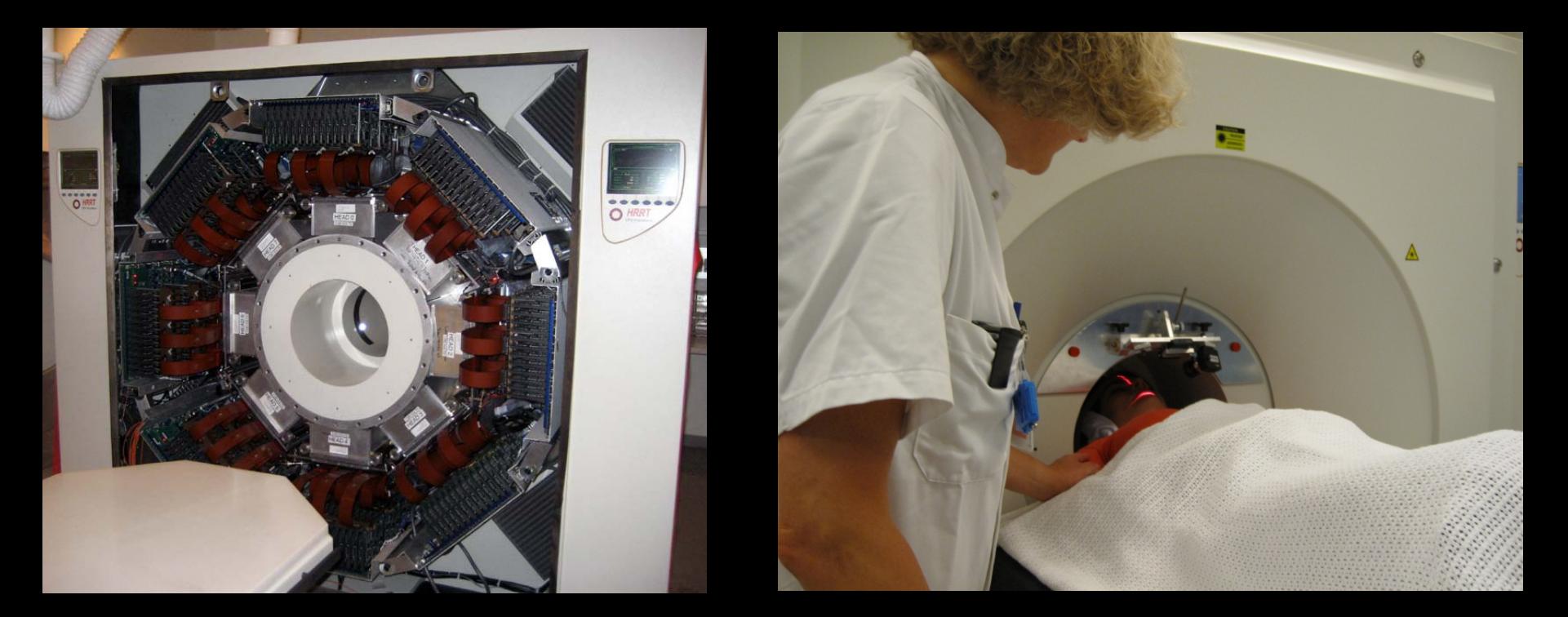

PhD project by Oline Vinter Olesen now startup

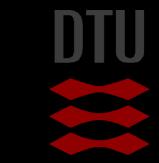

-3-

89 **DTU Compute, Technical University of Denmark** Image Analysis 2020

# Combining Images

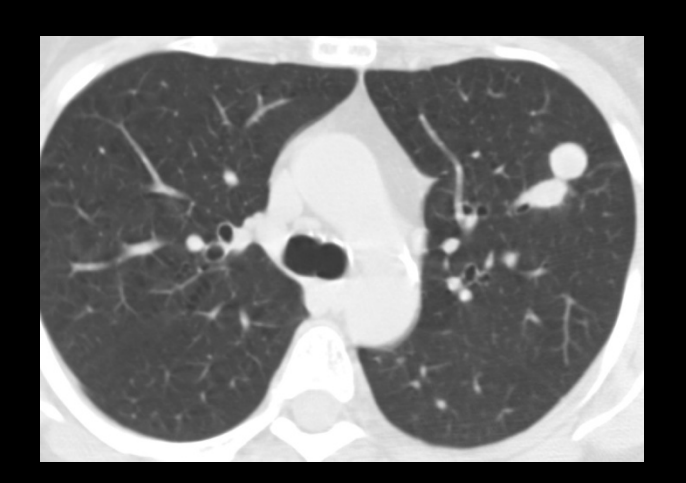

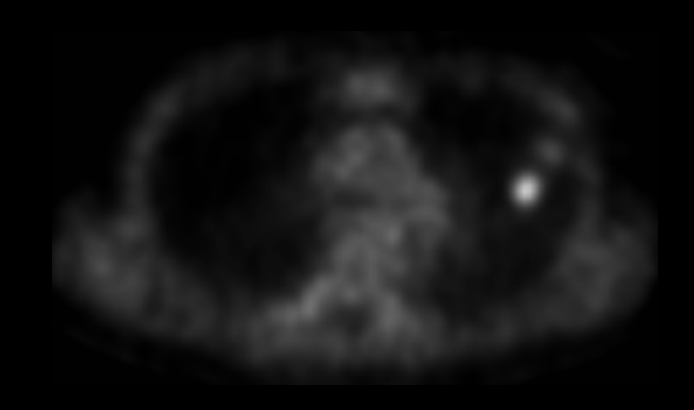

- CT is good for bone
- PET is good for cancer
- What if I want to see both?
- PET/CT scanner
	- Patient scanned in both a CT and a PET scanner
- Image registration
	- Take two or more separate images
	- Combine them using image registration
	- More about that later

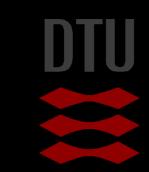

# Thresholds visited

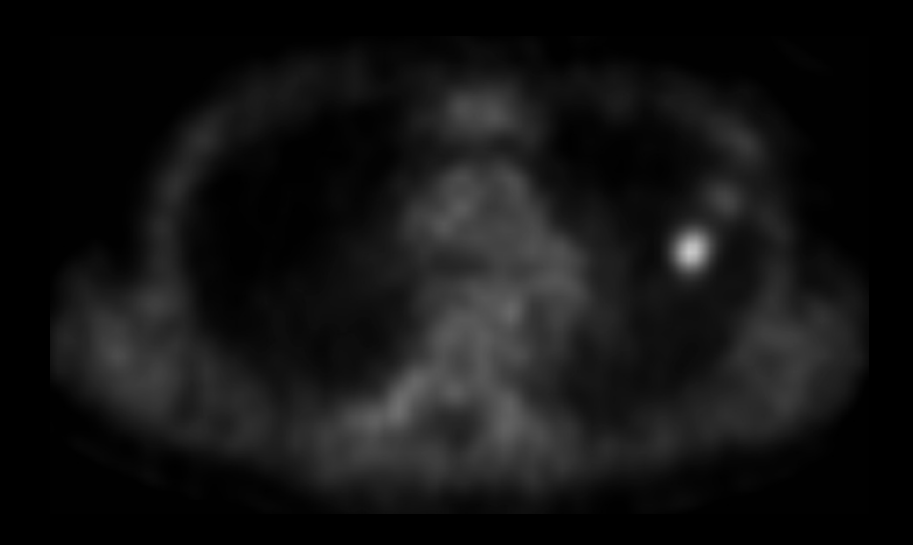

- $\blacksquare$  The tumour became much more separated from the background
- $\blacksquare$  Perhaps a simple threshold is enough now?
- $\blacksquare$  The best solution
	- Clever imaging techniques and
	- Intelligent image analysis

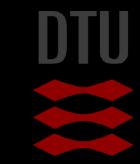

#### **Level of the lectures**

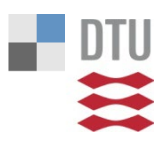

Far too easy

Too easy

Suitable

**Difficult** 

Too difficult

Start the presentation to see live content. Still no live content? Install the app or get help at PollEv.com/app

#### **Level of the exercises**

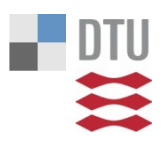

Far too easy Too easy

Suitable

Too difficult

Far to difficult

Start the presentation to see live content. Still no live content? Install the app or get help at PollEv.com/app

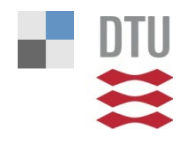

#### **Use of PollAnywhere**

I have enough please stop! A little bit less - thank

you

Fine fine

I would like a little bit more

I just can't get enough

Start the presentation to see live content. Still no live content? Install the app or get help at PollEv.com/app

# Next week

#### **Neighbourhood processing**

– Filtering

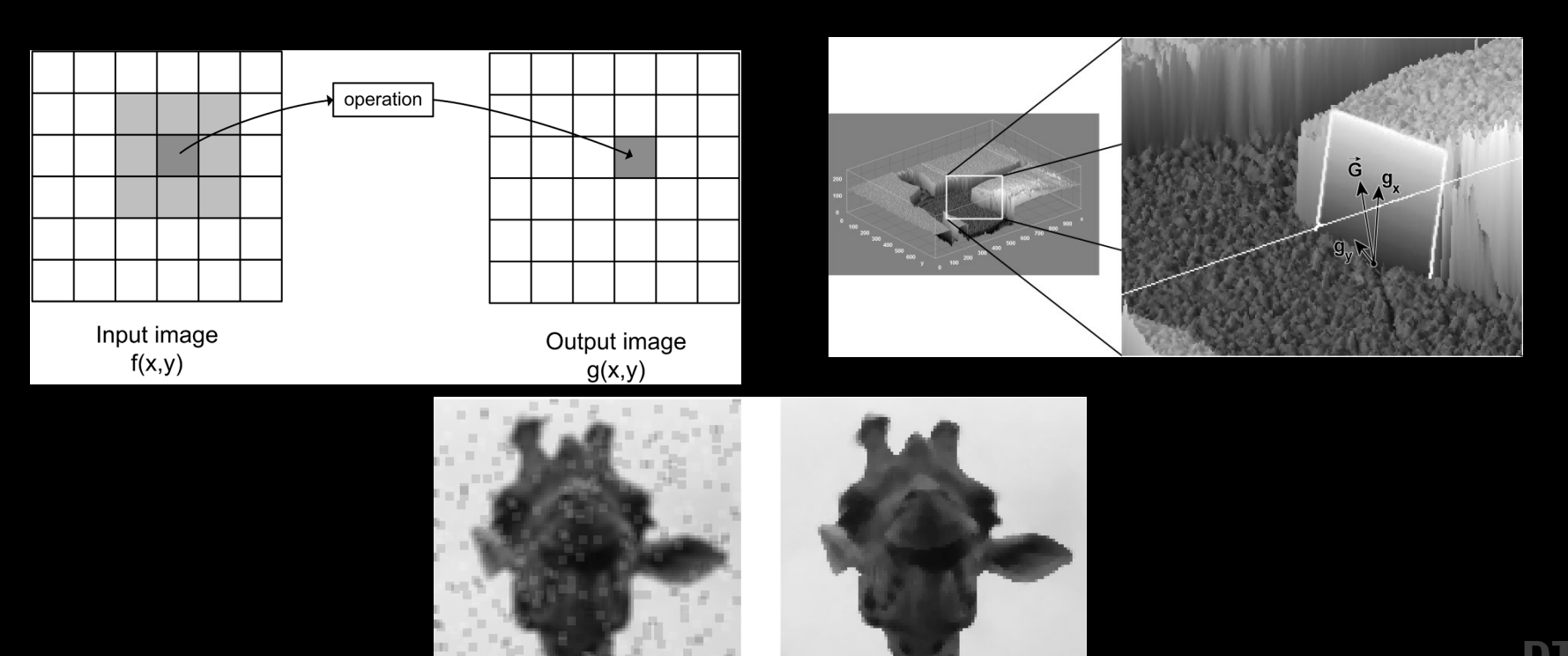

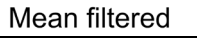

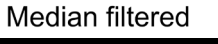